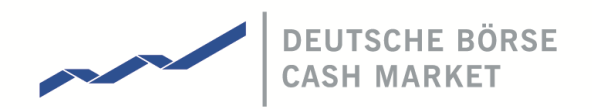

# **T7 Cash Market (XETRA)**

# **Participant and User Maintenance Manual**

Release 7.0

Version V7.0.001

Date 03. September 2018

T7 Cash Market National According to the Deutsche Börse Group

### Participant and User Maintenance Manual Version 7.0.001

© 2018 Copyright by Deutsche Börse AG ("DBAG"). All rights reserved. All intellectual property, proprietary and other rights and interests in this publication and the subject matter of this publication are owned by DBAG or other entities of Deutsche Börse Group. This includes, but is not limited to, registered designs and copyrights as well as trademark and service mark rights.

Specifically, the following trademarks and service marks are owned by entities of Deutsche Börse Group: Buxl®, DAX®, DivDAX®, eb.rexx®, Eurex®, Eurex Repo®, Eurex Strategy WizardSM, Euro GC Pooling®, F7®, FDAX®, FWB®, GC Pooling®, GCPI®, M7®,MDAX®, N7®, ODAX®, SDAX®, T7®,TecDAX®, USD GC Pooling®, VDAX®, VDAX-NEW® and Xetra® are registered trademarks of DBAG.

The following trademarks and service marks are used by Deutsche Börse Group under license and are property of their respective owners:

All MSCI indexes are service marks and the exclusive property of MSCI Barra.

ATX®, ATX® five, CECE® and RDX® are registered trademarks of Vienna Stock Exchange AG.

IPD® UK Annual All Property Index is a registered trademark of Investment Property Databank Ltd. IPD and has been licensed for the use by Eurex for derivatives.

SLI®, SMI® and SMIM® are registered trademarks of SIX Swiss Exchange AG.

The STOXX<sup>®</sup> indexes, the data included therein and the trademarks used in the index names are the intellectual property of STOXX Limited and/or its licensors Eurex derivatives based on the STOXX<sup>®</sup> indexes are in no way sponsored, endorsed, sold or promoted by STOXX and its licensors and neither STOXX nor its licensors shall have any liability with respect thereto.

Bloomberg Commodity Index<sup>SM</sup> and any related sub-indexes are service marks of Bloomberg L.P. PCS® and Property Claim Services® are registered trademarks of ISO Services, Inc. Korea Exchange, KRX, KOSPI and KOSPI 200 are registered trademarks of Korea Exchange Inc.

BSE and SENSEX are trademarks/service marks of Bombay Stock Exchange (BSE) and all rights accruing from the same, statutory or otherwise, wholly vest with BSE. Any violation of the above would constitute an offence under the laws of India and international treaties governing the same.

Methods and devices described in this publication may be subject to patents or patent applications by entities of Deutsche Börse Group.

Information contained in this publication may be erroneous and/or untimely. Neither DBAG nor any entity of Deutsche Börse Group makes any express or implied representations or warranties regarding the information contained herein. This includes any implied warranty of the information's merchantability or fitness for any particular purpose and any warranty with respect to the accuracy, correctness, quality, completeness or timeliness of the information.

Neither DBAG nor any entity of Deutsche Börse Group shall be responsible or liable for any errors or omissions contained in this publication, except for DBAG's or the respective Deutsche Börse Group entity's wilful misconduct or gross negligence.

Neither DBAG nor any entity of Deutsche Börse Group shall be responsible or liable for any third party's use of any information contained in this publication under any circumstances.

All descriptions, examples and calculations contained in this publication are for illustrative purposes only, and may be changed without further notice.

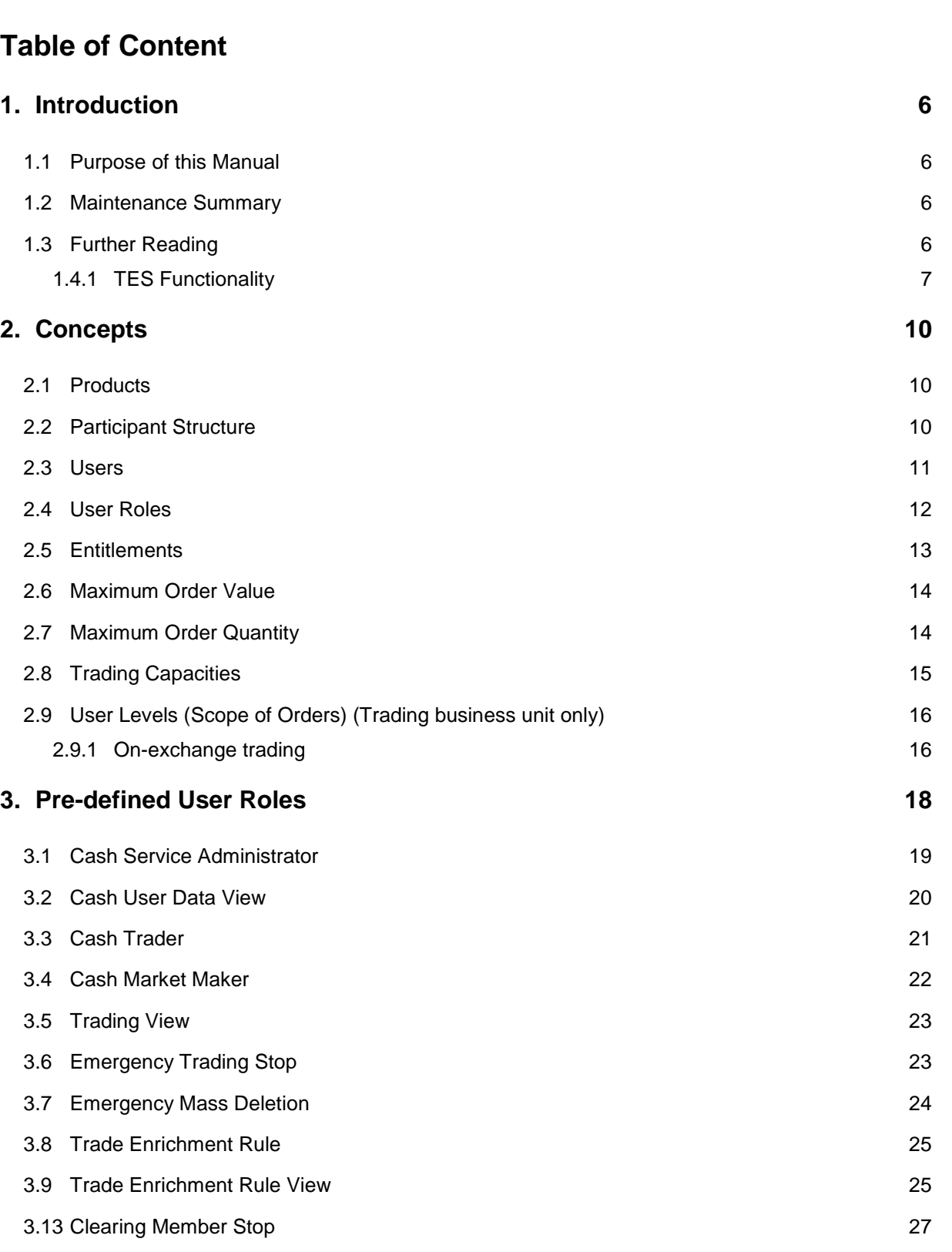

Participant and User Maintenance Manual Version 7.0.001

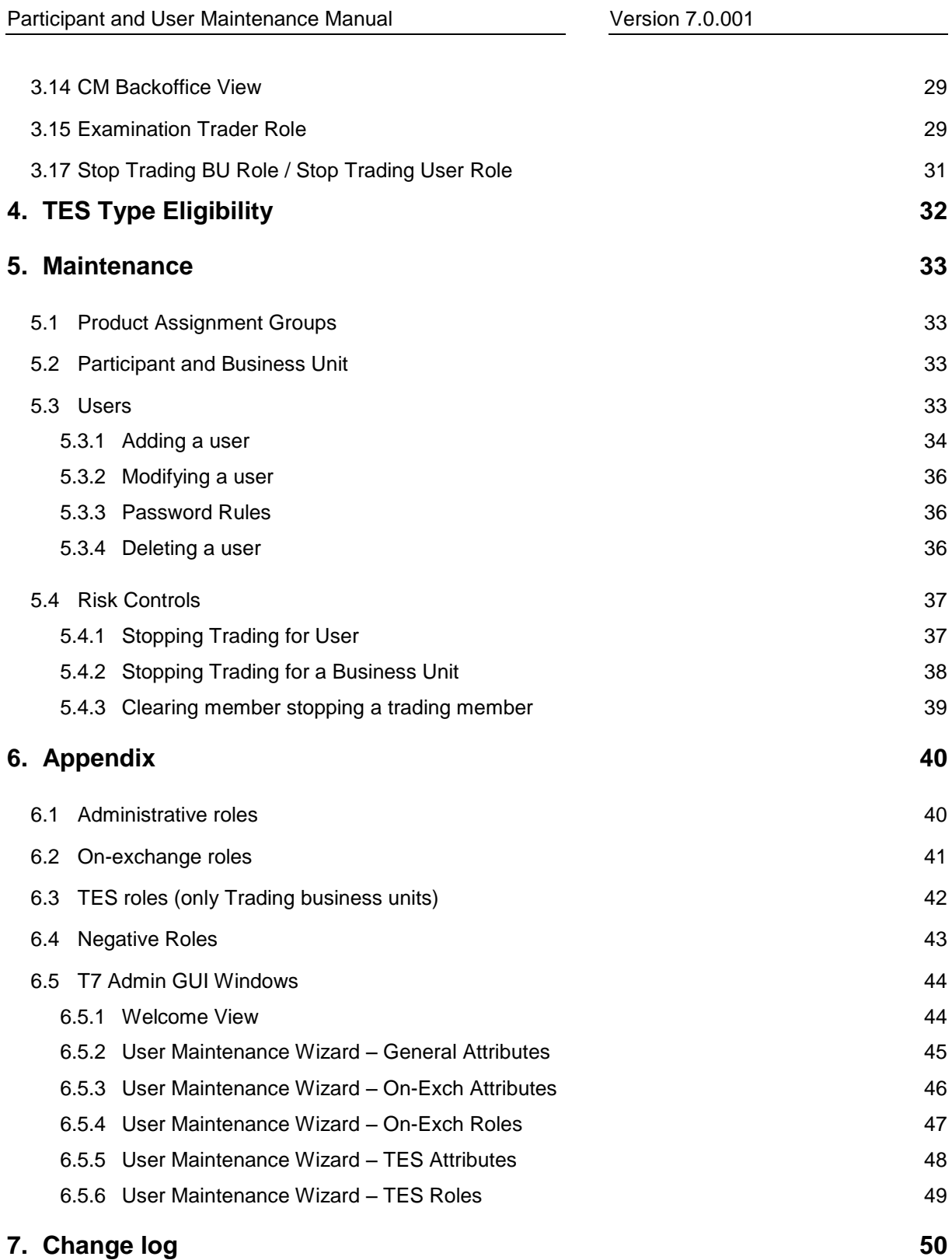

### Participant and User Maintenance Manual Version 7.0.001

Definitions and Abbreviations

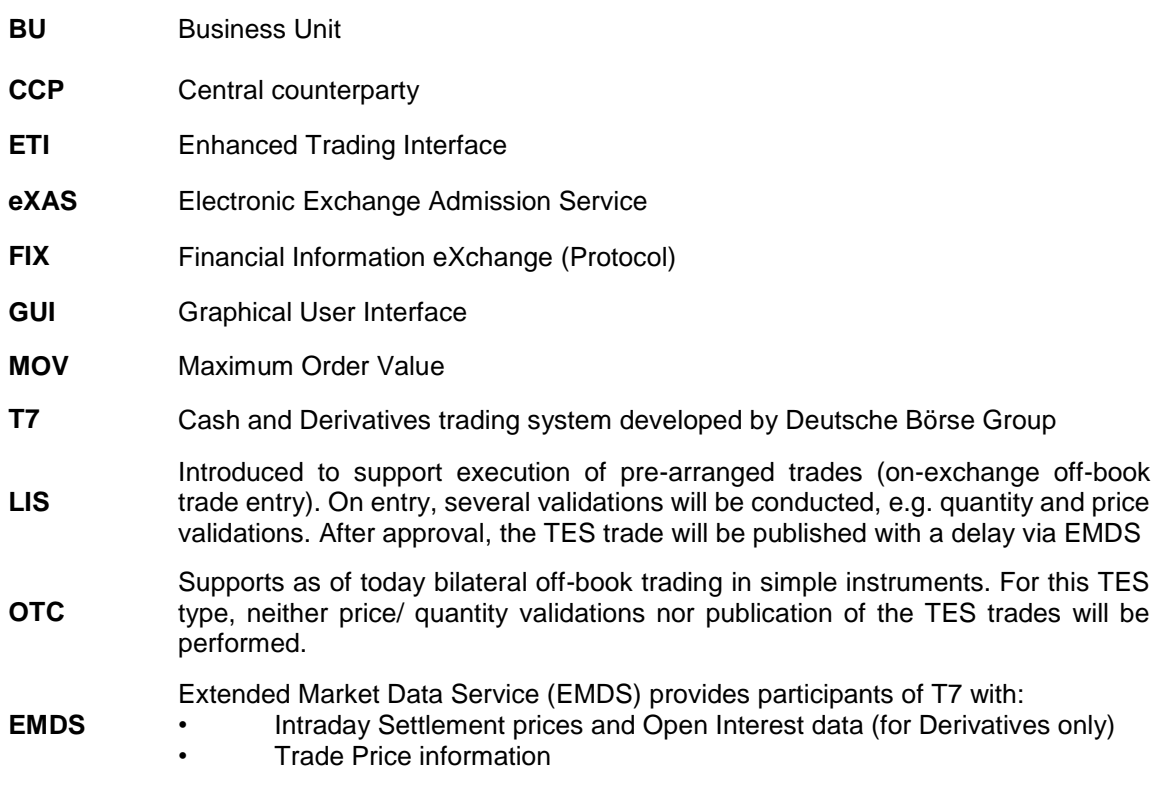

Participant and User Maintenance Manual Version 7.0.001

# <span id="page-5-0"></span>**1. Introduction**

T7 operates the on-exchange trading functionality of the Cash Market exchange. Service Administrators in participant offices are able to add and maintain users via the Graphical User Interface (GUI). This includes the maintenance and restriction of access to products, functions and entitlement, the order and quote volumes as well as the scope of orders, i.e. which orders can be acted upon.

## <span id="page-5-1"></span>**1.1 Purpose of this Manual**

This manual is intended to assist service administrators with maintaining participant and user related data in the T7 system.

The following areas are covered:

- Explanation of fundamental concepts.
- Pre-defined user roles (e.g. Cash Trader).
- Maintenance processes by service administrators.

### <span id="page-5-2"></span>**1.2 Maintenance Summary**

The Cash Market related member reference data is fully incorporated in the T7 system. The participant information, business units, user structure as well as entitlement will be maintained in T7 only.

## <span id="page-5-3"></span>**1.3 Further Reading**

The following documents provide additional information to complement this manual:

- T7 Functional and Interface Overview
- T7 Functional Reference
- Trader, Admin and Clearer GUI Manual

These documents are available on the Xetra website [www.xetra.com](http://www.xetra.com/) under: Xetra > Technology > T7 trading architecture > System documentation.

## **1.4 What's new?**

This chapter shortly describes new/changed functionalities which have an impact on entitlement. For detailed information of the functionality itself, please refer to the "Functional/Technical Release Notes" and/or the "Functional Reference" document.

T7 Cash Market National According to the Deutsche Börse Group

### Participant and User Maintenance Manual Version 7.0.001

### <span id="page-6-0"></span>**1.4.1 TES Functionality**

With T7 Release 7.0, an OTC functionally will be provided for the trading venue "XETR". The consolidation of all trading activities (on-book/ off-book) will result in a single state-of-the-art trading platform.

Trading participants and ISVs who want to use OTC functionality in T7, i.e. the T7 Trade Entry Service (TES) functionality, will have to migrate to the T7 ETI/ FIX interface layout version 7.0. It will also be possible to enter OTC trades via the T7 Release 7.0 Trader GUI.

The basic principles of the T7 TES Implementation will be common for cash and derivatives and can therefore already be looked up in the document "Functional Reference" published on the Xetra webpage for T7 Release 6.1. <sup>1</sup> The main differences in the TES functionality compared to Eurex will be in the possibility to do bilateral TES trades only, price/ quantity validations, TES Types, Auto Approval functionality, and in the publication of TES Trades.

TES trading is only allowed for the current business day and in case any TES trades are not approved finally at the end of the day, they will be deleted automatically by the system.

T7 will support the following services for the cash market, henceforth referred to as TES types:

**TES Type LIS** 

New TES type LIS will be introduced to support execution of pre-arranged trades (on-exchange off-book trade entry). On entry, several validations will be conducted, e.g. quantity and price validations. After approval, the TES trade will be published with a delay via EMDS. The deferred TES trade publication will be performed according to MiFID/ MiFIR requirements.

• TES Type OTC

l

Supports as of today bilateral off-book trading in simple instruments. For this TES type, neither price/ quantity validations nor publication of the TES trades will be performed.

<sup>&</sup>lt;sup>1</sup> See on the Xetra website [www.xetra.com](http://www.xetra.com/) under the link: > Technology > T7 Trading Architecture > System documentation > Release 6.1 > Overview and Functionality.

Participant and User Maintenance Manual Version 7.0.001

### **Impact on Entitlement**

Roles are defined by grouping of the above activities. The following TES roles are supported:

- TES trader A TES trader must be involved in the TES trade as one of the counterparties. A user who is assigned the TES trader role can enter a TES trade as an initiating user and then modify or delete that TES trade. A TES trader can act as an approving user and can approve his TES side.
- TES broker A TES broker is not involved in the TES trade as a counterparty. A user who is assigned TES broker role can enter a TES trade as an initiating user and then modify or delete that TES trade, but is not allowed to act as approving user and approve a TES trade.
- TES view This role allows the user to view TES trades.

By default, each Xetra participant will receive the TES trader, the TES broker and the TES view role. The following table represent the TES roles in combination with the resources:

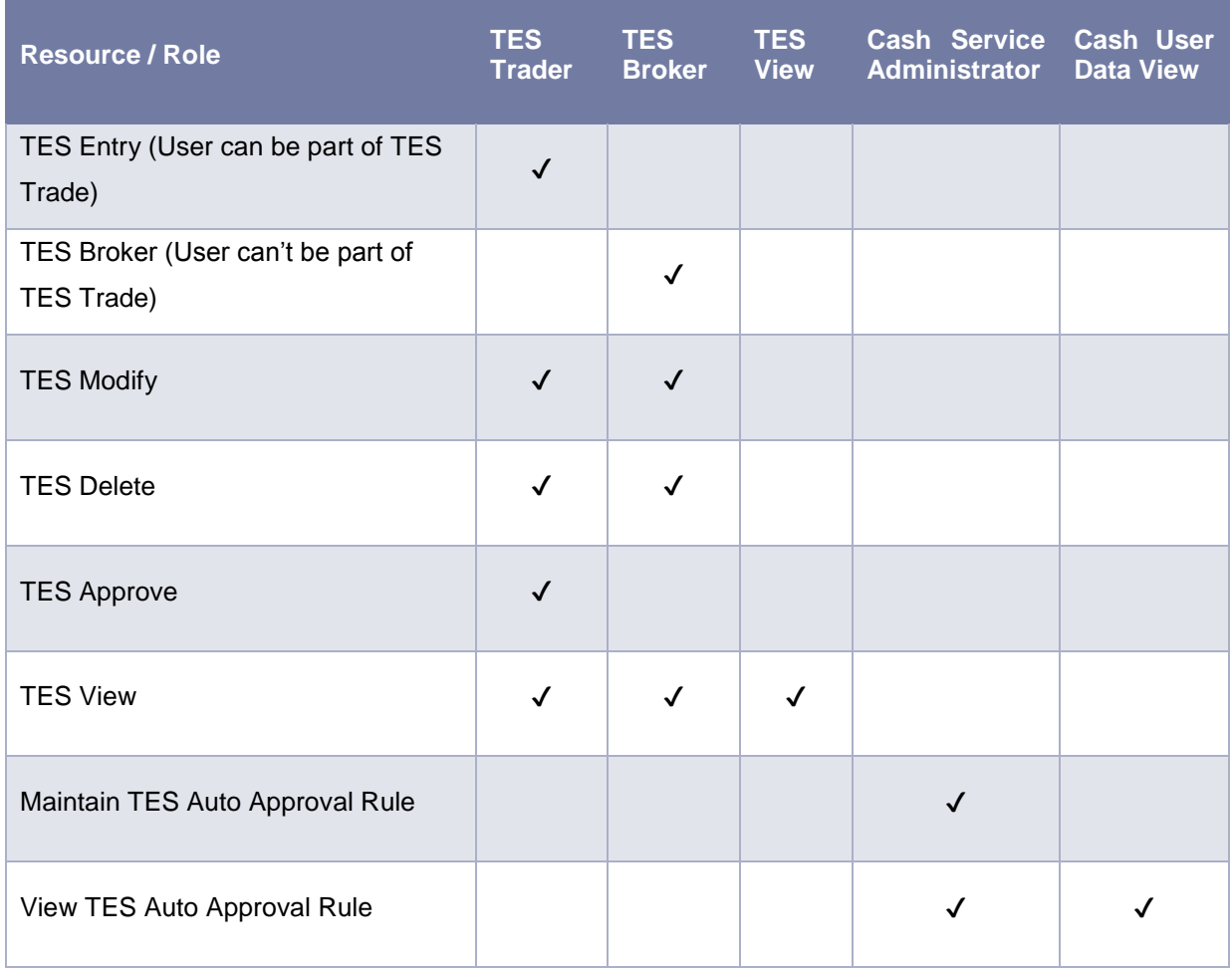

Participant and User Maintenance Manual Version 7.0.001

### **Migration of Participant/User Entitlement for TES**

The TES functionality for the trading venue XETR will be activated shortly after production launch on 05. December 2018. With production launch, participants will receive all relevant roles and TES Types at business unit and user level. The participants can change these settings from 1st December 2018 onwards (after connection test).

The detailed procedure will be as follows:

Business Unit (BU):

- Assignment of the new TES roles to all trading BUs for all market groups (PAGs) the BU has assigned
- Assignment of the new TES Types (*OTC* / *LIS*) to all trading BUs

### User:

- All users of a trading BU will get TES roles assigned for the same market groups (PAGs) as for on-exchange trading. For example, if a user has the *Cash Trader* or *Cash Market Maker* role assigned, he will get the *TES Trader* role assigned for the same market group. In case of *Trading View*, he will get the *TES View* assigned*,* and in case of negative *Examination Role*, he will get the negative *TES Examination Role*.
- The *TES Broker* role will not be assigned automatically.
- If a user has the *TES Trader* role assigned to at least one PAG, he will get assigned both TES Types (*OTC* / *LIS*)

Participant and User Maintenance Manual Version 7.0.001

# <span id="page-9-0"></span>**2. Concepts**

This chapter describes the fundamental concepts in T7 regarding products, participants, users, entitlements and risk limits.

# <span id="page-9-1"></span>**2.1 Products**

T7 includes a hierarchy containing product assignment groups, products and instruments. Instruments are the tradable entities, i.e. an order always refers to buying or selling a specified quantity of a certain instrument. Instruments of the same type can be grouped together to form products. However, every tradable instrument must belong to a product. Instruments of the same product are traded in the same way, i.e. trading parameters and trading schedules are defined for products rather than for individual instruments. A product is always associated with a product assignment group, which is used for entitlement and can be assigned to multiple product assignment groups simultaneously.

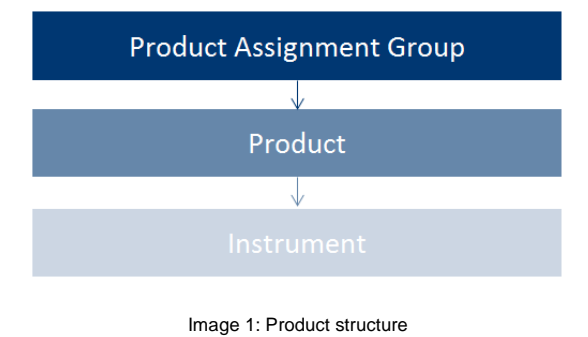

# <span id="page-9-2"></span>**2.2 Participant Structure**

The participant is an entity in T7 representing the member legal firm. Within a participant different units may exist that act independently from each other. These are so called Business Units (BU). There are two different types of BUs:

**•** Trading Business Unit

A trading BU is necessary in order to participate in trading.

Clearing Business Unit

A Clearing BU receives trade notifications for the trades of the own trading BUs, as well as for the trades of the trading BUs of related NCMs. Additionally, the Clearing Member Stop functionality can be granted by the exchange to the Clearing BU.

A BU is represented by a business unit name, e.g. ABCFR in case of a trading business unit. For clearing business units "CL" is appended to this ID, i.e. to ABCFRCL to be able to distinguish both IDs easily.

T7 Cash Market National According to the Deutsche Börse Group

### Participant and User Maintenance Manual Version 7.0.001

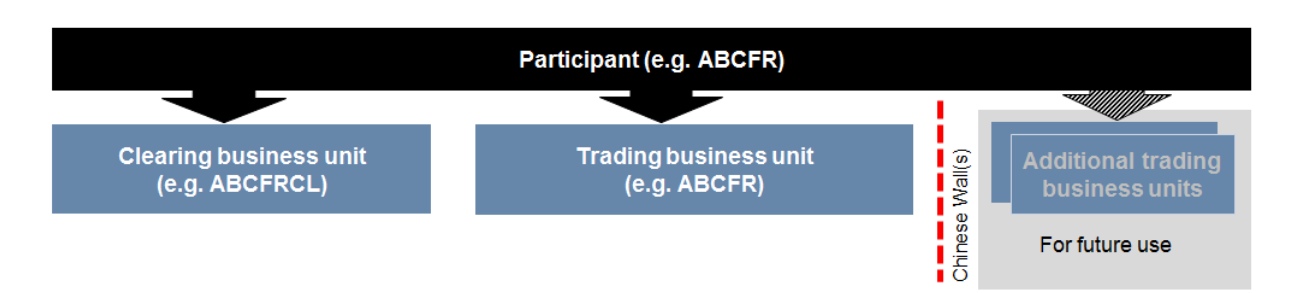

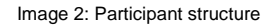

Participant data is set up and maintained by Deutsche Börse. The participant is authorized to a market (e.g. XETR). Currently in T7, a participant can have up to two pre-defined business units. Trading members have one business unit designated for trading. Clearing members have one business unit designated for clearing. Clearing business units can receive all on-exchange trade notifications from every trading member for whom they are the designated clearing member. If a member performs trading as well as clearing operations, he will have one trading and one clearing BU. Cash Market distinguishes between settlement institutes and central counterparty (CCP) clearing members. While CCP clearing members only receive on-exchange trade notifications in CCP-eligible instruments, settlement institutes receive all trade notifications, including trades in non-CCP-eligible instruments. Clearing members that also participate in trading activities will have both, a trading and a clearing business unit.

Every business unit has a business unit short name (e.g. clearing business unit "ABCFRCL"), as well as a unique numeric business unit ID.

### <span id="page-10-0"></span>**2.3 Users**

A user is a person, such as a trader or a service administrator that interacts with the T7 system. A user may also be a machine, for example an order routing or quoting system. Every user of T7 belongs to exactly one business unit. It is not possible to assign the same user to multiple business units. Since trading and clearing business units generally fulfil different tasks, the entitlement will deviate also.

Service administrators define a user short name (e.g. TRD001). The user short name is unique on participant level, i.e. a user cannot have the same short name as another user, even if they are assigned to different business units. For example, if there is a user with user short name "TRD001" under the trading BU, it will not be possible to create another "TRD001" neither under the trading BU nor under the clearing BU of the same participant. Combining the participant ID (e.g. "ABCFR") with the user short name (e.g. "TRD001"), a user login name (e.g. "ABCFRTRD001") is generated, for use in the new Admin, Trader and Clearer GUIs.

Users have to be assigned to a user group. At least one user group has to be defined. Multiple user groups within the same business unit are optional. For example, user "TRD001" can be put in user group

### Participant and User Maintenance Manual Version 7.0.001

"ABC" (name of user group can be different to the first three digits of user ID). A user group is created automatically, when the first user is assigned to it.

T7 provides a PIN code functionality on user level. For each user an own PIN code can be entered in the system. It is not mandatory required, as this is an optional field. PIN codes can be used to authorize the appropriate user at Deutsche Börse via telephone in order to perform risk control operations, such as an emergency mass deletion. Users can view their own PIN in the login window of the GUIs. It is important to note that users, who are assigned the Service Administrator role or the User Data View role, are also able to see the PIN codes of all other users within the same business unit.

### <span id="page-11-0"></span>**2.4 User Roles**

The T7 system provides a set of pre-defined user roles, configured and maintained by Deutsche Börse. User roles offer participants a simplified approach to administration:

- Sets of resources (e.g. Add Order) are combined to define a logical user role (e.g. Cash Trader).
- A participant assigns roles to users, and multiple roles can be assigned to the same user (multiple user IDs are not needed).
- A user is granted entitlements for specific roles for specific product assignment groups (see 2.5).

Refer to section 4 for the complete set of pre-defined user roles available to participants.

The following diagram is an example of the user role concept, showing that a subset of all available resources (on the left) is selected to form a role (trader role on the right):

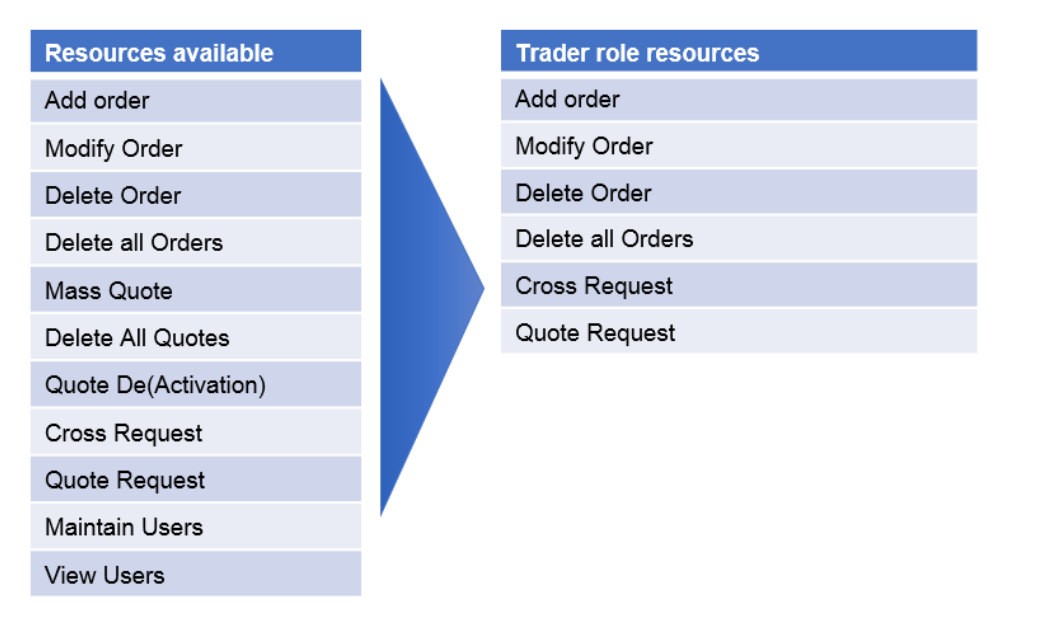

Image 3: Combination of resources to roles

Participant and User Maintenance Manual Version 7.0.001

# <span id="page-12-0"></span>**2.5 Entitlements**

Participants entitle users for specific user roles for specific product assignment groups. The following diagram shows some example combinations of entitlements:

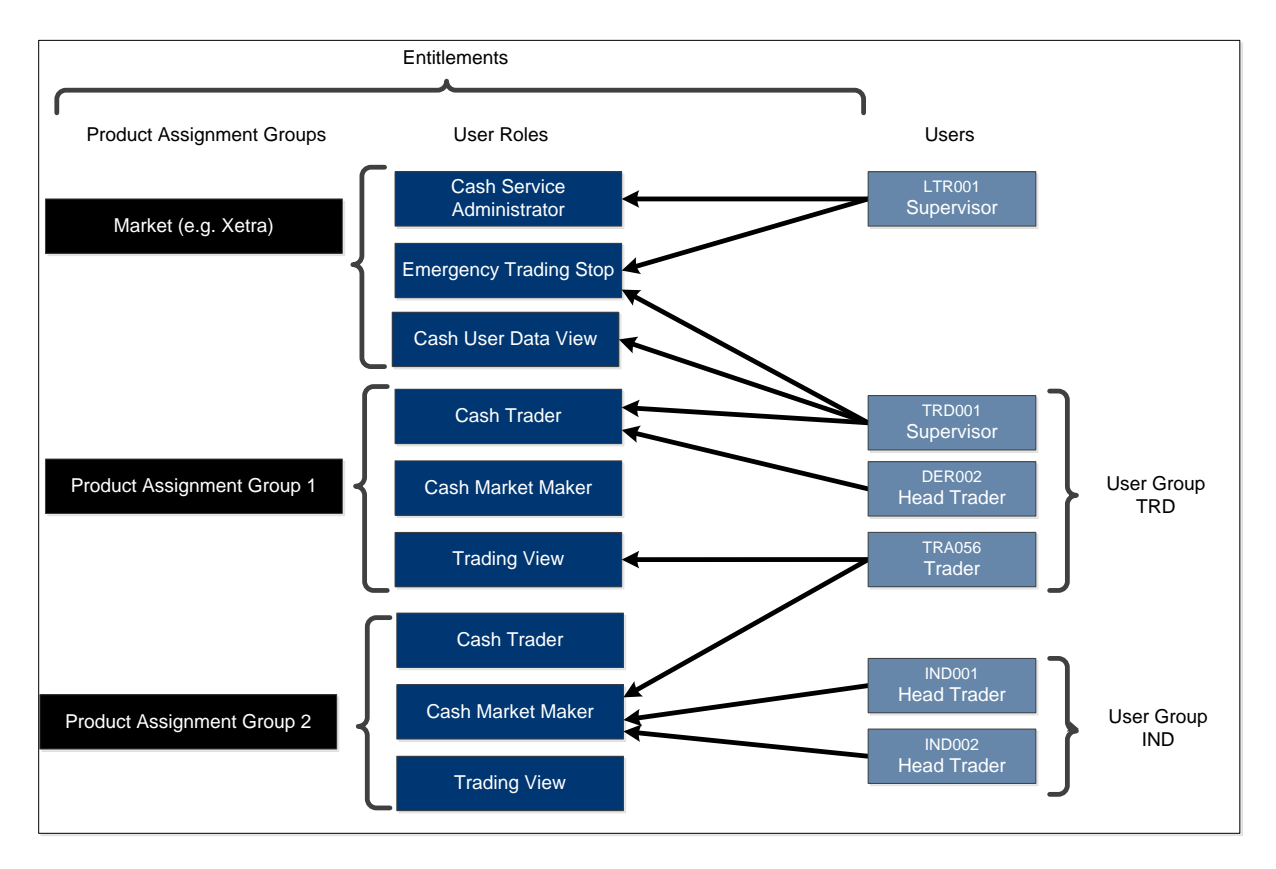

Image 4: Entitlement structure

For example, user TRD001 has a supervisor user level and has been entitled to the *Cash Trader* role for product assignment group 1 as well as *Emergency Trading Stop* and *User Data View* roles for the entire market. User TRA056 has been entitled to the *Cash Trading View* role in product assignment group 1 and the *Cash Trader* role in product assignment group 2.

Participants can assign users to more than one role, however certain restrictions apply that are described further in section 4.

T7 Cash Market National According to the Deutsche Börse Group

Participant and User Maintenance Manual Version 7.0.001

# <span id="page-13-0"></span>**2.6 Maximum Order Value**

The Maximum Order Value (MOV) is a parameter determining the maximum value of an order that a trader is allowed to enter. The maximum order value validation will be done on order entry. The value of the order is calculated as quantity times limit price for buy limit orders (last trade price or the respective reference price for buy market orders). The MOV is stored in exchange currency, i.e. in case of orders in a foreign currency instrument, the respective exchange rate needs to be taken into account.

### *Maximum Order Value = Quantity X Limit Price of order*

For sell side orders (limit and market), the last trade price or the respective reference price will be used. Stop orders will be validated based on their trigger price. One Cancels the Other orders will be validated based on their limit price. Iceberg orders will be validated with the full order quantity, refills of Iceberg orders are not relevant for the validation. Volume Discovery Orders will be validated with the full order quantity and for buy side orders with the Volume Discover Price (the second limit of the Volume Discovery Order). The validation will apply for BEST orders, but not for BEST quotes.

Note that the functionality described above applies for quotes as well, if not explicitly stated otherwise.

MOV for a specific user is maintained by the participants themselves, using the Admin GUI. Since this is an optional field, it is not required to enter a value. In this case, the user will not be able to enter orders and quotes.

Maximum Order Value check for TES: This check is already in place for on-exchange trading and will also be applied to TES trades. On entry, the TES price multiplied with the TES trade quantity has to be lower or equal to the Maximum Order Value given on the user level. If the validation fails then the TES trade approval will be rejected for the corresponding approving user. Valid only for TES Type "LIS", no validation for TES Type "OTC". Check is applied during approval of TES trades.

# <span id="page-13-1"></span>**2.7 Maximum Order Quantity**

One MiFID II requirement for pre-trade controls for cash markets is the maximum order quantity validation, which prevents orders with a too large order size from entering the order book.

Participants will be able to maintain the maximum order quantity limits for their users intraday and the changes will be effective immediately. The maximum order quantity will be set on user level, meaning one limit per user. The validation can be skipped for orders and quotes entered via ETI and FIX gateways if the user wishes this explicitly. Orders entered via the T7 GUI are always subject to maximum order quantity check.

Participant and User Maintenance Manual Version 7.0.001

The total order quantity or the modified total order quantity will be validated against the maximum order quantity. Any previously matched partial execution will not be taken into account. If the order modification will lead to a maximum order quantity violation, then the modification request is rejected and the initial order remains in the order book.

Iceberg orders will be validated with the full order quantity when entering the order book, refills of Iceberg orders are not relevant for the validation. Volume Discovery Orders will be validated with the full order quantity.

Maximum Order Quantity check for TES: This validation is currently part of on-exchange trading and will be applied to TES trades as well. The pre-defined Maximum Order Quantity on the user level has to be lower or at maximum equal to the TES trade quantity. Valid only for TES Type "LIS", no validation for TES Type "OTC". Check is applied during approval of TES trades.

# <span id="page-14-0"></span>**2.8 Trading Capacities**

Whenever a user enters an order, the order will have to be entered for a certain trading capacity. Five different trading capacities will be supported for the cash markets on T7:

- **A** Agent Account
- **P** Proprietary Account
- **M** Market Making Account
- **E** Xetra BEST
- **R** Riskless Principal Flow Account

The different trading capacities can be granted or revoked from a user independently of each other in the Admin GUI.

Please note:

- For entering quotes the user needs the trading capacity "Market Making" as well as the entitlement role "Cash Market Maker".
- For entering BEST quotes the user needs the trading capacity "Xetra BEST" as well as the entitlement role "Cash Market Maker".

T7 Cash Market National According to the Deutsche Börse Group

Participant and User Maintenance Manual Version 7.0.001

# <span id="page-15-0"></span>**2.9 User Levels (Scope of Orders) (Trading business unit only)**

### <span id="page-15-1"></span>**2.9.1 On-exchange trading**

Every user is designated to have one (and only one) user level: trader, head trader or supervisor. The user level defines which orders they are authorized to act upon (scope of orders):

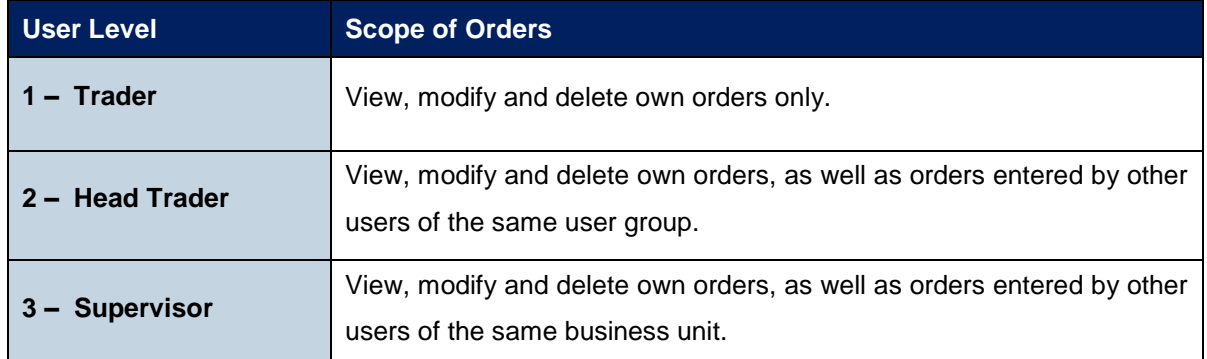

An order entered into T7 belongs to the entering user. If a second user changes this order, the ownership of this order will transfer to the second user. Only exchange Market Supervision can enter an order on behalf of another user.

Contrary to the ownership and scope of orders, a quote is owned by the session instead of the user. A session may enter only one quote per instrument. Sessions belonging to the same business unit may have different quotes in the same instrument, but only one quote per instrument per session is allowed. When a new quote is entered by the same session for the same instrument, the old quote will be overwritten. Based on the entitlement, a user may overwrite, modify or cancel any quote of another user that is owned by the same session.

In context of orders, the order attribute defines the order visibility. While standard orders can be viewed, modified and deleted by other sessions within the same business unit, lean orders cannot. For further information, please refer to the document "T7 Enhanced Trading Interface – Manual incl. Repository and Header files".

Participants define the user structure themselves, reflecting their business operations and practices. One or more supervisors can be defined, who are entitled to perform actions for the entire trading business unit.

### Participant and User Maintenance Manual Version 7.0.001

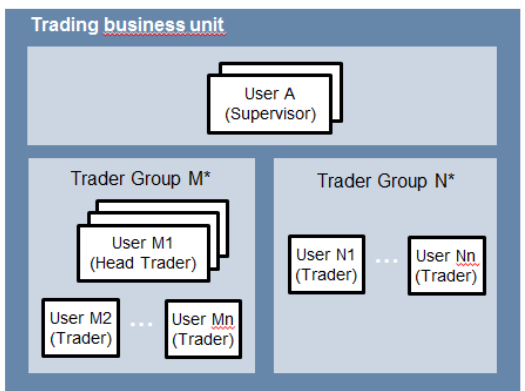

Please note that users can only act upon orders in product assignment groups for which they are entitled, regardless of their user level (entitlement overrides user level), see 2.5.

### **2.9.2 TES functionality**

The behavior for TES is slightly different to the one for on-exchange trading.

A user level is a mandatory user attribute which determines a user's right to perform TES maintenance actions for other users from the same business unit or from the same user group:

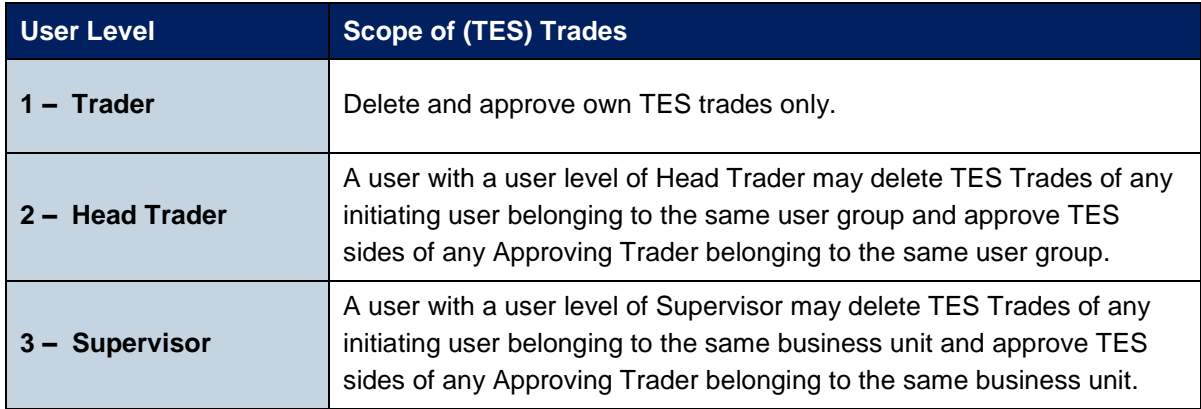

Participant and User Maintenance Manual Version 7.0.001

# <span id="page-17-0"></span>**3. Pre-defined User Roles**

This chapter describes the pre-defined user roles available to participants in the T7 system:

- Cash Service Administrator
- Cash User Data View
- Cash Trader
- Cash Market Maker
- Trading View
- Emergency Trading Stop
- **•** Emergency Mass Deletion
- Trade Enrichment Rule
- Trade Enrichment Rule View
- TES Trader
- TES Broker
- TES View
- Clearing Member Stop
- CM Backoffice View
- Examination Trader Role (special "negative" role, prevents the user from trading and can only be de-assigned by the exchange. Further details in chapter 3.15)
- TES Examination Role (special "negative" role, prevents the user from TES trading and can only be de-assigned by the exchange. Further details in chapter 3.16)
- Stop Trading BU (special "negative" role, prevents the user from trading. Is assigned and deassigned automatically when BU is stopped by the member or the exchange or the user is stopped by the member. Further details in chapter 3.17)
- Stop Trading User (special "negative" role, prevents the user from trading. Is assigned and deassigned automatically when user is stopped by the exchange. Further details in chapter 3.17)

Please note that the negative roles are not visible in the GUI User Maintenance Wizard, because they cannot be assigned manually by the Service admin. If one of the negative "Examination" roles or the "Stop Trading User" role is assigned to the user, this is indicated as "NegOnExchAssgn" within the User Maintenance Section of the Admin GUI. The roles are shown in the reports, if assigned.

A summary of user roles and their according resource assignments can be found in the appendix (see chapter 6).

### Participant and User Maintenance Manual Version 7.0.001

While certain roles are granted only in context of specific product assignment groups, there are other roles, which are valid market wide. The market wide roles for Trading business units can be found below (in T7 GUI referred as on-exchange attributes):

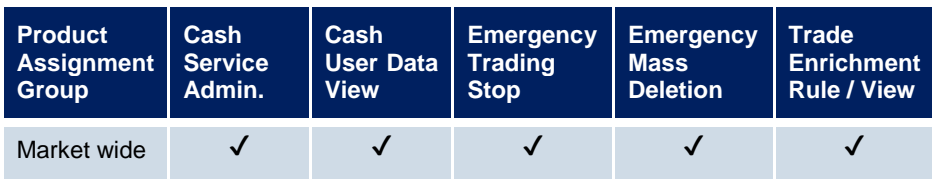

Market wide roles for Clearing business unit users:

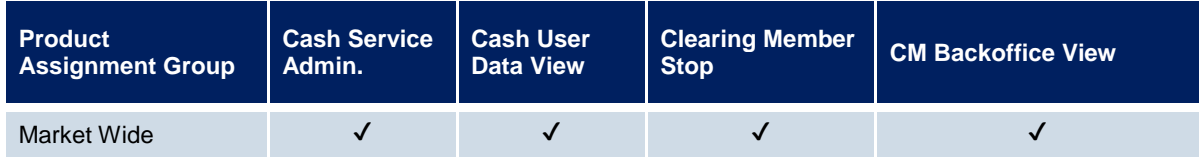

The following are examples of role assignments in context of product assignment groups. In the T7 GUI, these roles are referred to as on-exchange attributes:

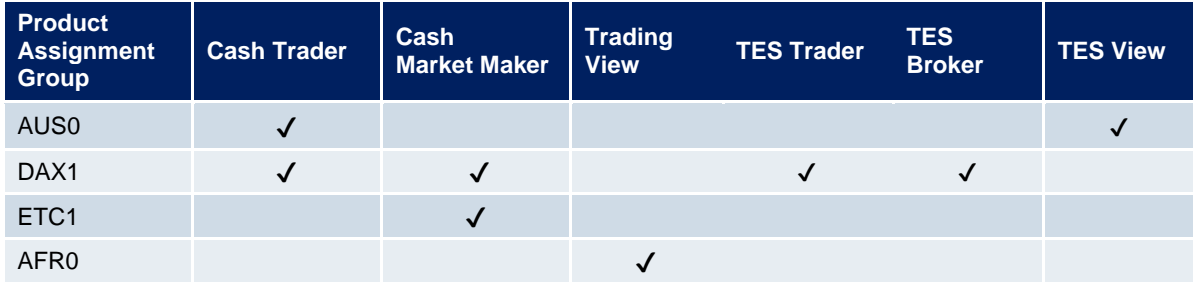

## <span id="page-18-0"></span>**3.1 Cash Service Administrator**

Participants appoint one or more service administrators to create and maintain their user structure and entitlement. This includes several operations such as:

- Creation of new users
- Password resets
- Role assignments
- Setting the trading capacities
- Setting the maximum order value
- Setting the maximum order quantities
- Maintaining the PIN codes for each user
- Definition of Auto-Approval Rules for TES

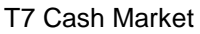

Deutsche Börse Group

Participant and User Maintenance Manual Version 7.0.001

This role is relevant for the trading as well as for the clearing business unit.

Please note that new trading users have to be activated by the exchange before they are allowed to enter orders or quotes. The User must have been applied for via eXAS tool with an admitted trader linked.

The following table shows the specific resources assigned to the Cash Service Administrator role:

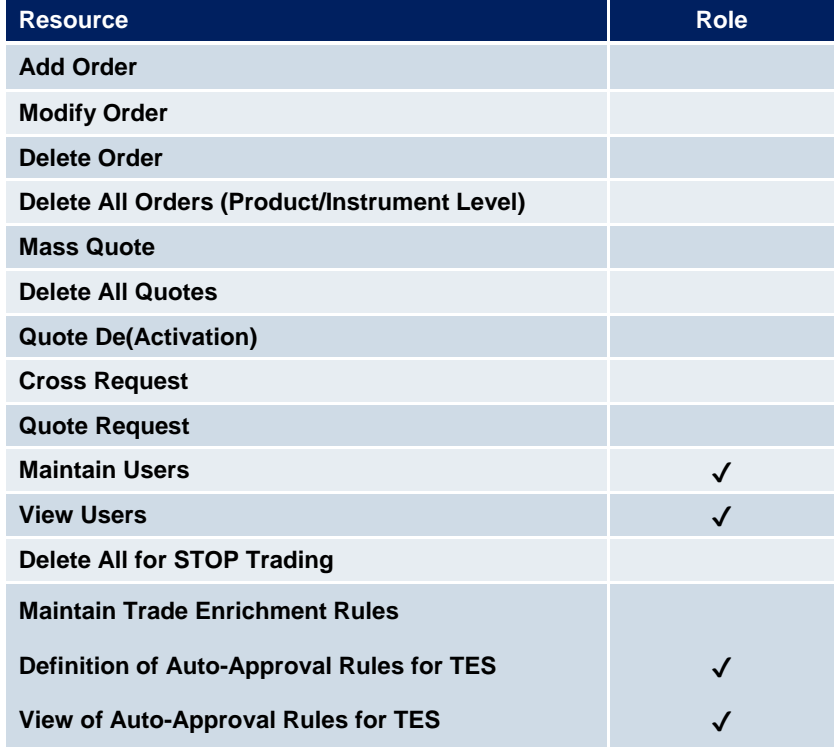

A service administrator user is not restricted to that single role. He may also be assigned one more of more additional roles.

The service administrator role is assigned to an entire market and thus is not specific to a product assignment group. For new participants, the first service administrator user is initially created by Deutsche Börse.

## <span id="page-19-0"></span>**3.2 Cash User Data View**

A user data view role is available to enable a user to view all users, entitlements and maximum order values, without update capability. The cash user data view role is valid market wide. This role is relevant for the trading as well as clearing business unit.

Participant and User Maintenance Manual Version 7.0.001

The following table shows the specific resources assigned to the Cash User Data View role:

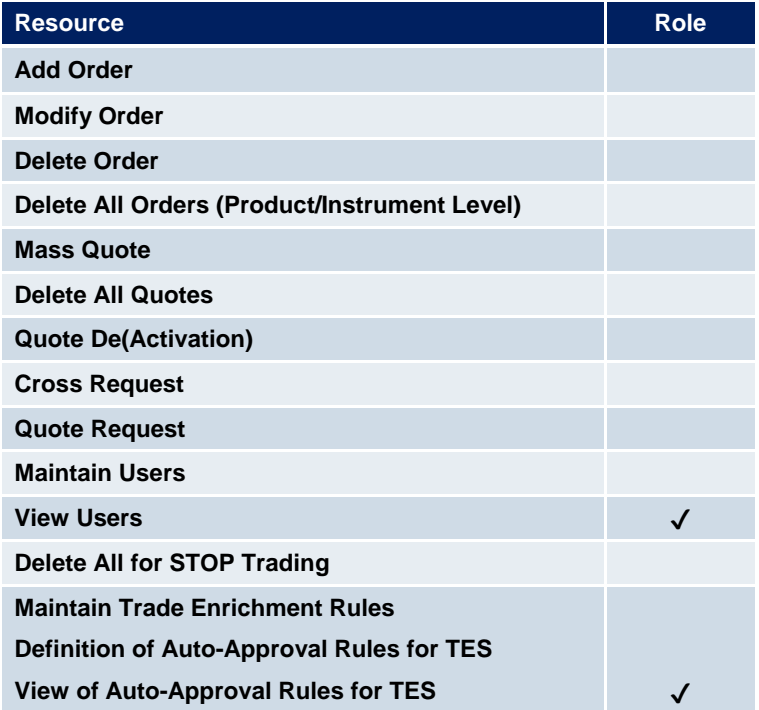

## <span id="page-20-0"></span>**3.3 Cash Trader**

The trader role enables order-handling functions, cross requests as well as quote requests. This role is relevant for the trading business unit only and is assigned to specific product assignment groups. The following table shows the specific resources assigned to the Trader role:

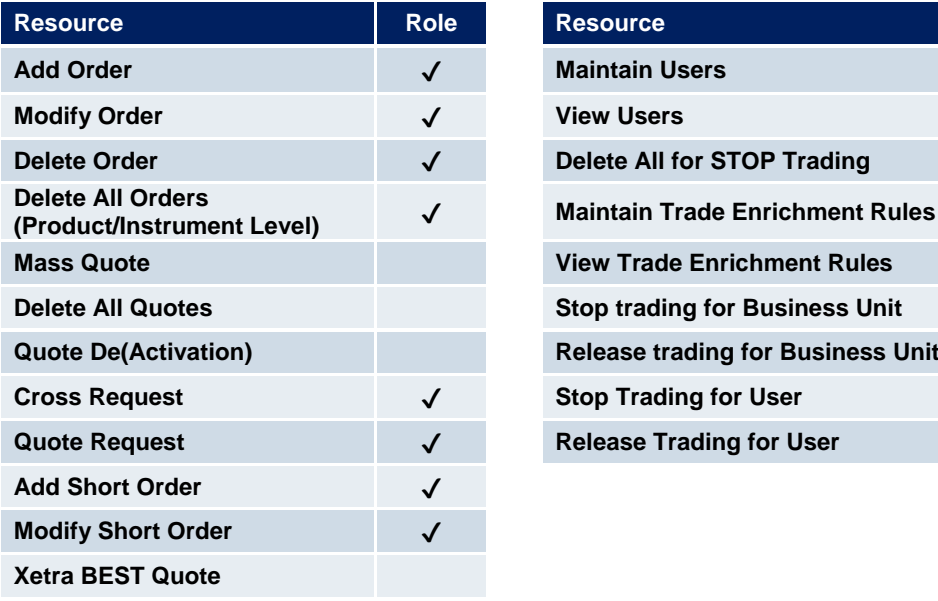

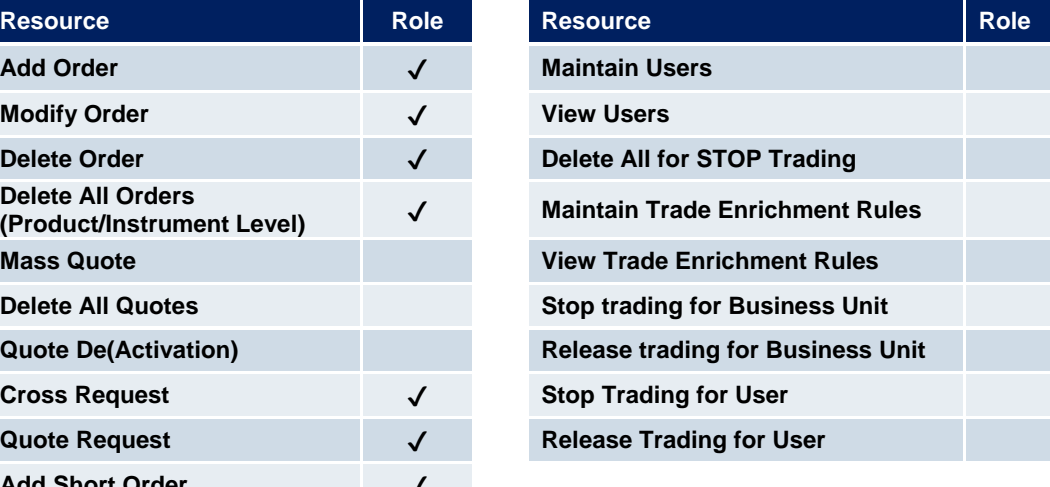

Participant and User Maintenance Manual Version 7.0.001

# <span id="page-21-0"></span>**3.4 Cash Market Maker**

The cash market maker role enables all quote handling functions, such as adding and maintaining quotes, updating quotes as well as quote activation and deactivation. This role is relevant for the trading business unit only.

The market maker role is assigned to specific product assignment groups.

The following table shows the specific resources assigned to the Market Maker role:

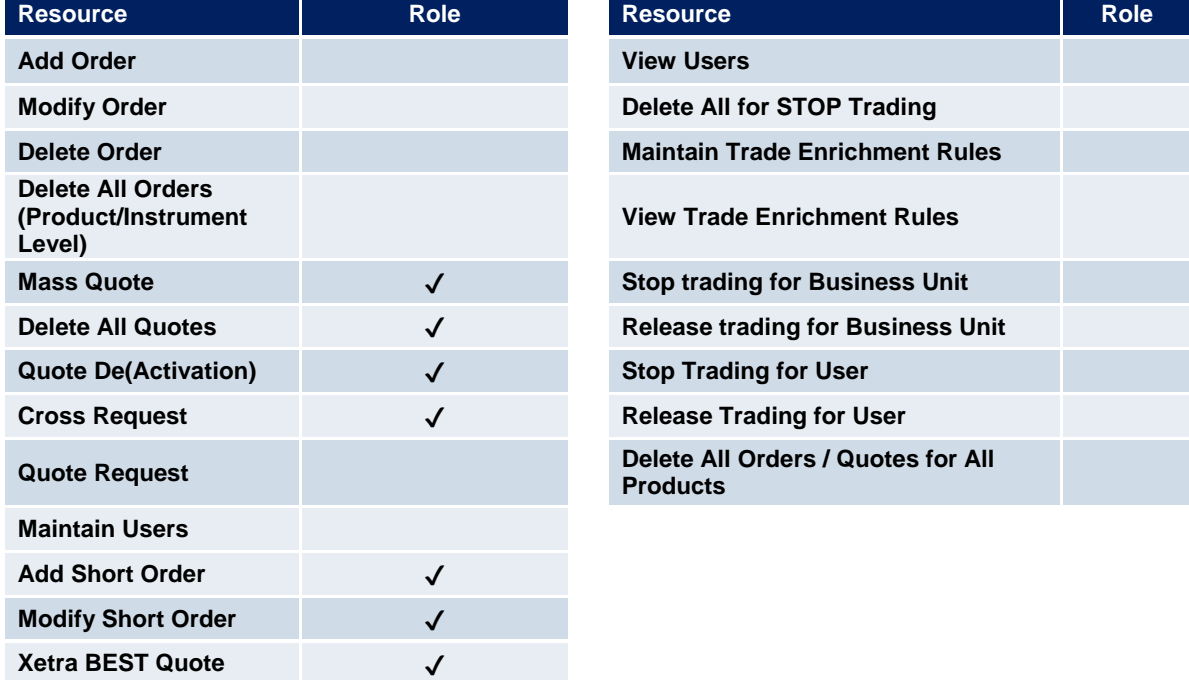

Please note:

- For entering quotes the user needs the trading capacity "Market Making" as well as the entitlement role "Cash Market Maker".
- For entering BEST quotes the user needs the trading capacity "Xetra BEST" as well as the entitlement role "Cash Market Maker".

Participant and User Maintenance Manual Version 7.0.001

# <span id="page-22-0"></span>**3.5 Trading View**

The trading view role only applies to users of the Trader GUI and provides restricted display access to trading data in the Market View, Order View, Trade View, Time & Sales View and Ticker View windows. The trading view role is assigned to specific product assignment groups, and is not required if a user is already assigned a trader or market marker role. This role is relevant for the trading business unit only.

The Trader GUI displays market information only for products that the user is assigned a trading view, trader or market maker role for the corresponding product assignment group.

# <span id="page-22-1"></span>**3.6 Emergency Trading Stop**

The emergency trading stop role enables risk control functions to stop trading for a user or the entire business unit, and automatically delete orders and quotes. In order to give this role to a user it is required that this user has his level set to 'Supervisor'. Without the Supervisor level, it will not be possible to grant this role. This role is relevant for the trading business unit only.

In case a business unit is stopped, this stop applies to all users of the business unit.

The emergency trading stop role can be added to supplement any other role, as long as the user level is set to supervisor. The emergency trading stop role is assigned to an entire market, not a product assignment group.

Participants must have at least two users with the emergency trading stop role in order to stop a user or business unit from trading; stop trading functions use the four-eye principle as a safeguard, see [5.4.](#page-36-0) The following table shows the specific resources assigned to the Emergency Trading Stop role:

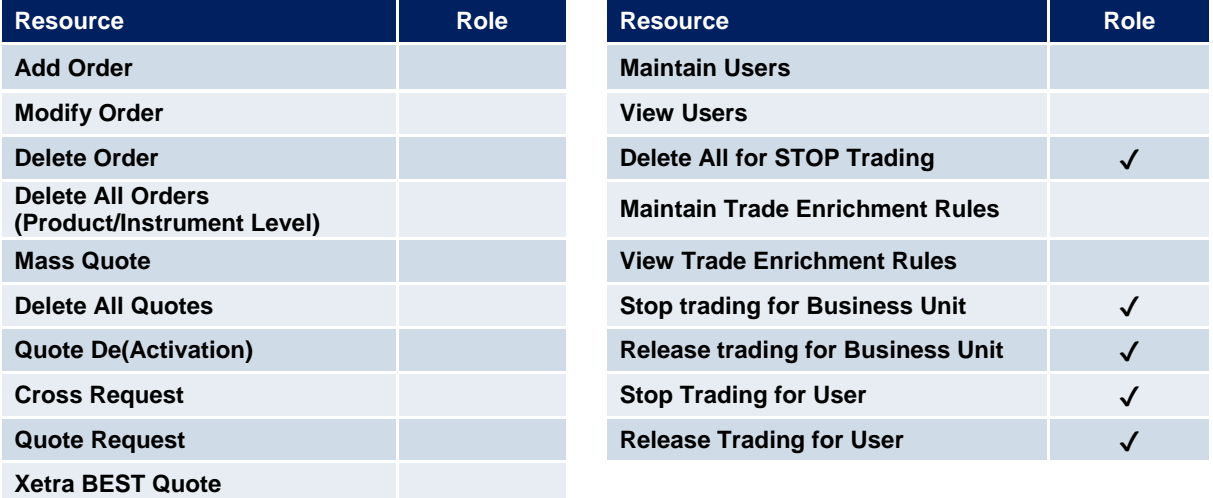

Participant and User Maintenance Manual Version 7.0.001

## <span id="page-23-0"></span>**3.7 Emergency Mass Deletion**

The emergency mass deletion role enables the market wide deletion of all orders and quotes for all products via the Trader GUI or the Admin GUI. This role is relevant for the trading business unit only.

Deletion of orders can be performed for a specific user or for the entire business unit. The scope of orders allowed to be selected for deletion is controlled by the assigned user level, see 2.9. For example, trader level can mass delete own orders only, and supervisor level can mass delete all orders for an entire business unit.

The scope of quotes allowed to be selected for mass deletion does not depend on the user level. With this role assigned, any user level can delete all quotes for the entire business unit.

The emergency mass deletion role can be added to supplement any other role, and is assigned to an entire market, not a product assignment group.

**Resource Role Resource Role Add Order Maintain Users Modify Order View Users**

The following table shows the specific resources assigned to the Emergency Mass Deletion role:

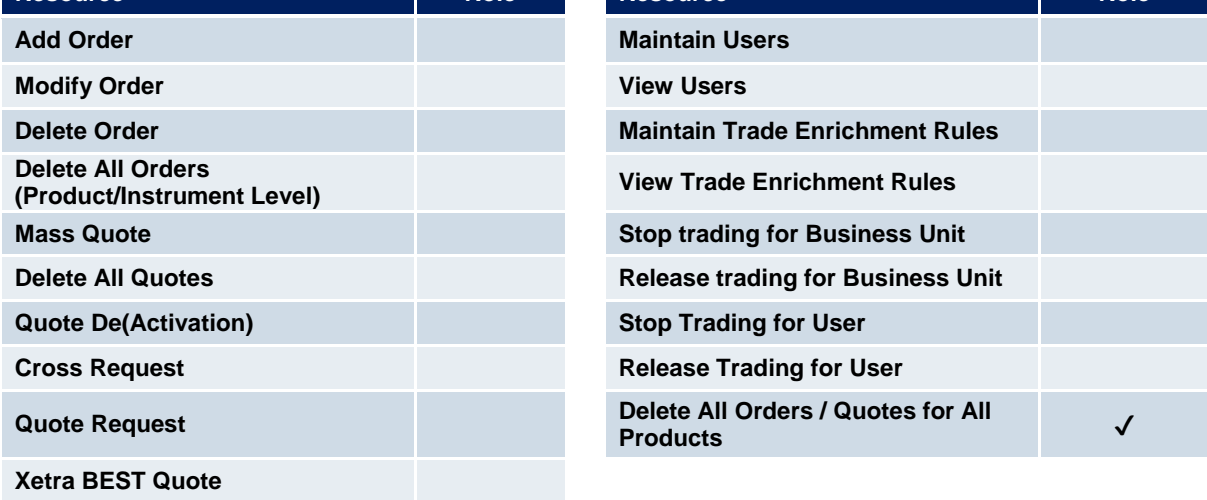

Participant and User Maintenance Manual Version 7.0.001

# <span id="page-24-0"></span>**3.8 Trade Enrichment Rule**

A trade enrichment rule role is available to enable a user to view and maintain trade enrichment rules for the entire business unit, using the Admin GUI. This role is relevant for the trading business unit only.

Trade enrichment rules are a new feature of T7, and are used for automatic enrichment of executed orders and quotes that use the short order message layout. The trade enrichment rule role is assigned to an entire market, not a product assignment group.

The trade enrichment rule role can be added to supplement any other role. Without this role, users are unable to maintain trade enrichment rules. For more information about trade enrichment rule functionality, please refer to the document "T7 Functional and Interface Overview".

The following table shows the specific resources assigned to the Trade Enrichment Rule role:

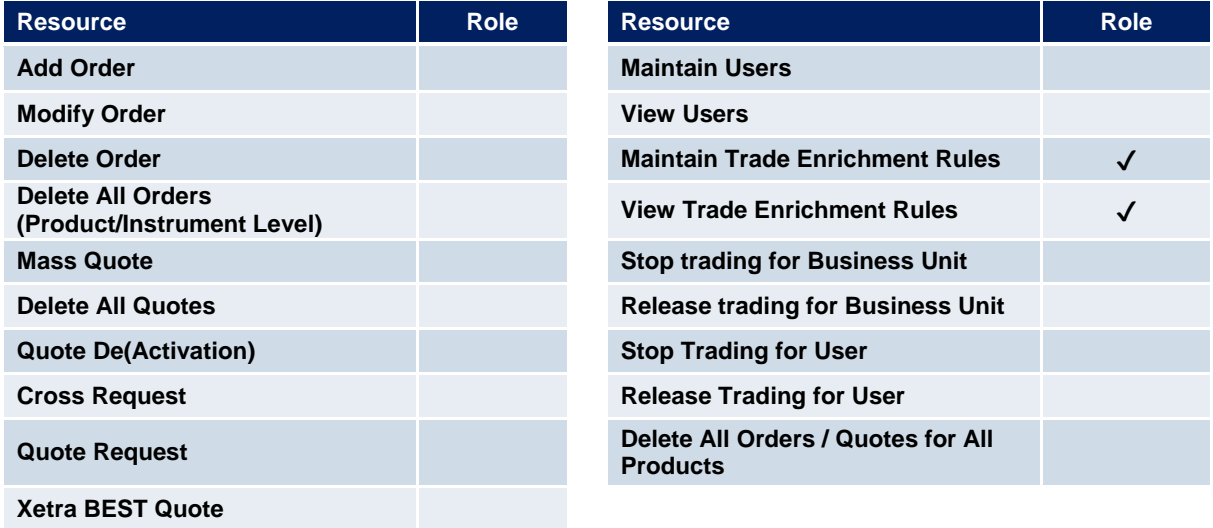

## <span id="page-24-1"></span>**3.9 Trade Enrichment Rule View**

A trade enrichment rule view role is available to enable a user to view all trade enrichment rules without update capability. This role is relevant for the trading business unit only.

The trade enrichment rule view role is assigned to an entire market, not a product assignment group.

The following table shows the specific resources assigned to the Trade Enrichment Rule View role:

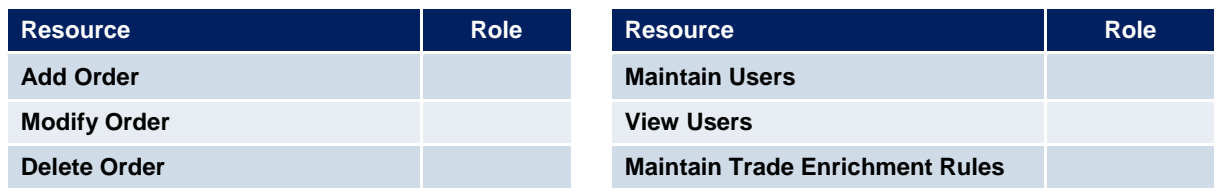

Participant and User Maintenance Manual Version 7.0.001

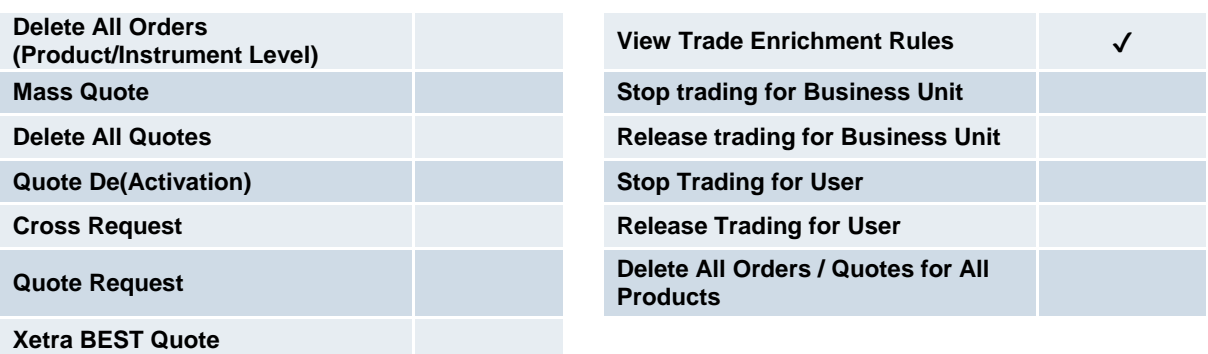

### **3.10 TES Trader**

The TES Trader role enables the entry, modification, deletion and the approval of TES trades.

This role is used if the entering user is directly participating in a TES trade, whereas the TES Broker role is used if the user is not a part of the TES trade. A user can have both roles assigned.

The TES Trader role is assigned to specific product assignment groups.

The following table shows the specific resources assigned to the TES Trader role:

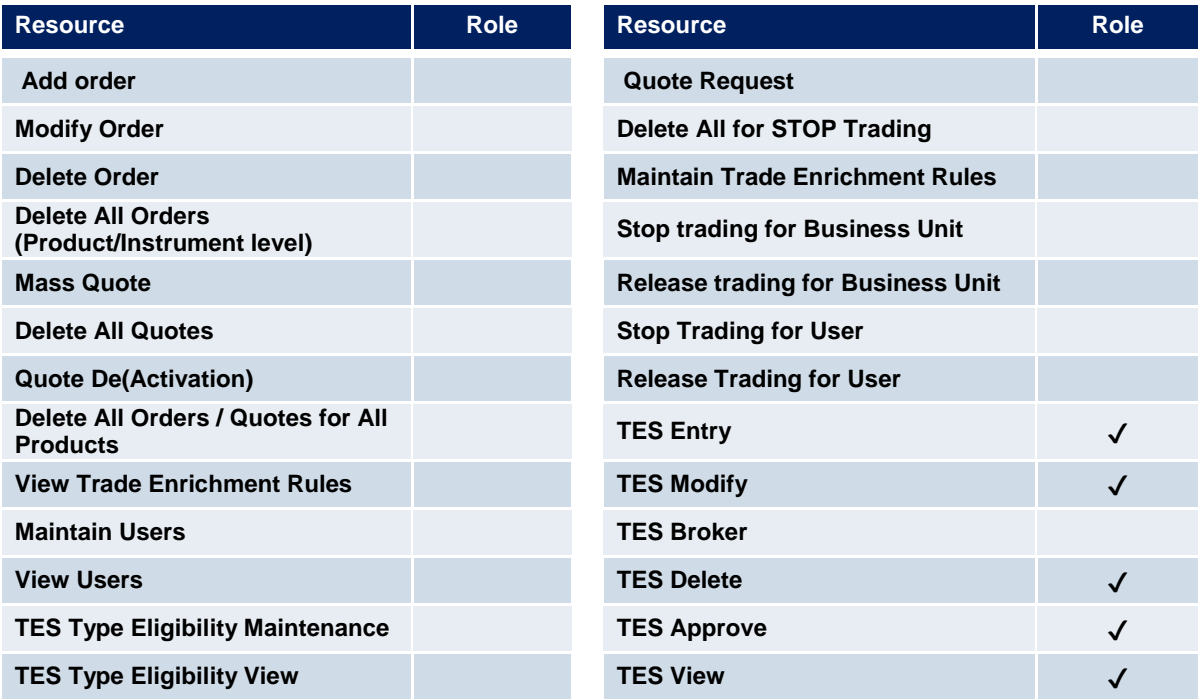

Participant and User Maintenance Manual Version 7.0.001

# **3.11 TES Broker**

The TES Broker role enables the entry (as a broker), modification and deletion of TES trades.

This role is used if the entering user is NOT directly participating in the TES trade, whereas the TES Trader role is used if the user is part of the TES trade. A user can have both roles assigned.

The TES Broker role is assigned to specific product assignment groups.

The following table shows the specific resources assigned to the TES Broker role:

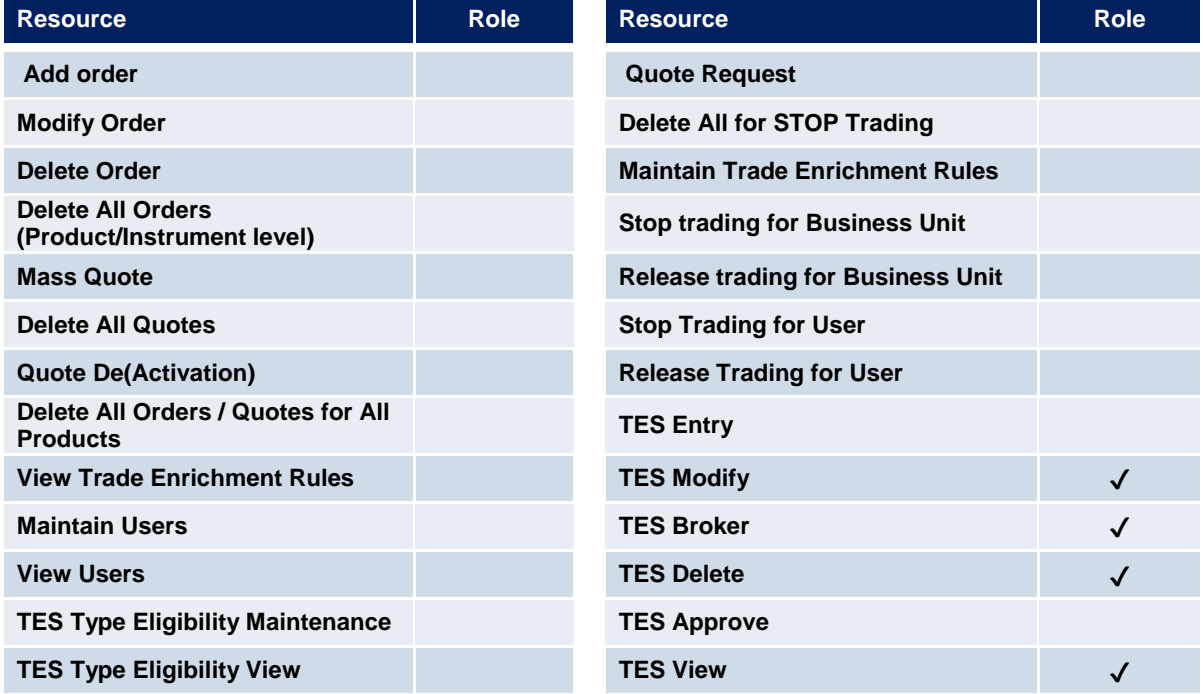

# **3.12 TES View**

The TES view role only applies to users of the Xetra Trader GUI and provides restricted display access to TES trading data in the TES View window. The TES view role is assigned to specific product assignment groups and is not required if a user is already assigned a TES trader or TES Broker role.

## <span id="page-26-0"></span>**3.13 Clearing Member Stop**

The Clearing Member Stop role allows a user of a clearing member to stop one or many of his related trading participants. This role is relevant for the clearing business unit only. In case a trading BU is

Participant and User Maintenance Manual Version 7.0.001

stopped by its clearing member, this stop applies to all users of the trading BU. The clearing member stop role is assigned to an entire market, not a product assignment group.

Participants must have at least two users with this role in order to stop a related trading BU as this functionality underlies a four-eye principle.

This functionality is only available to clearing members who have specifically applied for it. If participants are interested in making use of this functionality, they will have the possibility to contact their according Key Account Managers from Deutsche Börse Group.

On usage, the participants orders and quotes are deleted and trading is not possible anymore, i.e. neither via the default nor via the preferred CCP-CM-SI relationship (if applicable). A release revokes the stop for trading, i.e. the default CCP-CM-SI relation is re-activated and the preferred CCP-CM-SI relation can be used as before.

### **Important remark:**

Only a Clearing Member at ECAG can use the functionality of clearing member stop.

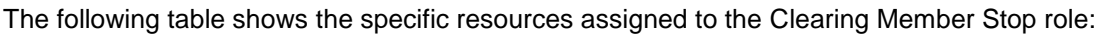

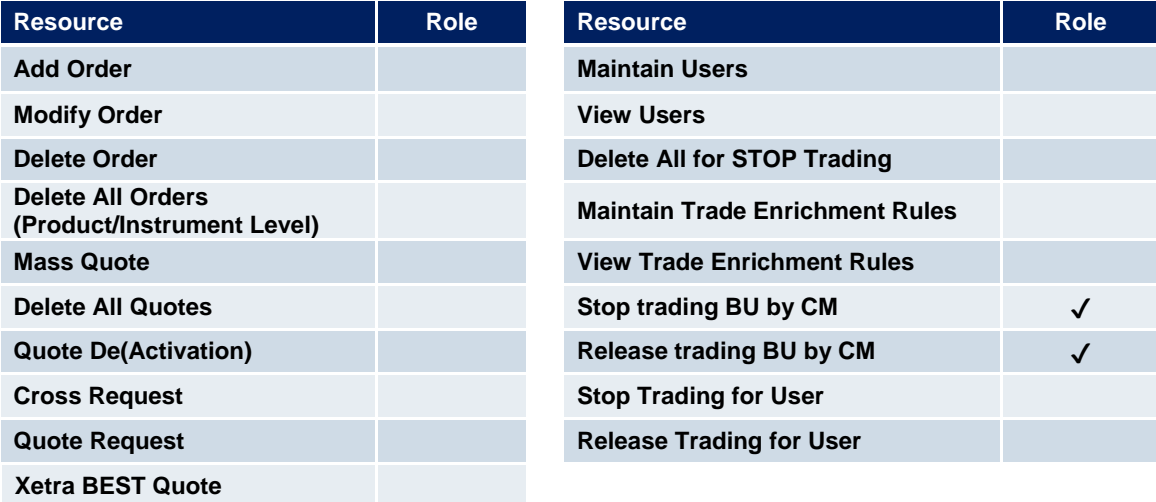

Participant and User Maintenance Manual Version 7.0.001

# <span id="page-28-0"></span>**3.14 CM Backoffice View**

The CM Backoffice View role allows a user of a clearing member to inquire all trades of his related trading participants. This role is relevant for the clearing business unit only.

The following table shows the specific resources assigned to the CM Backoffice View role:

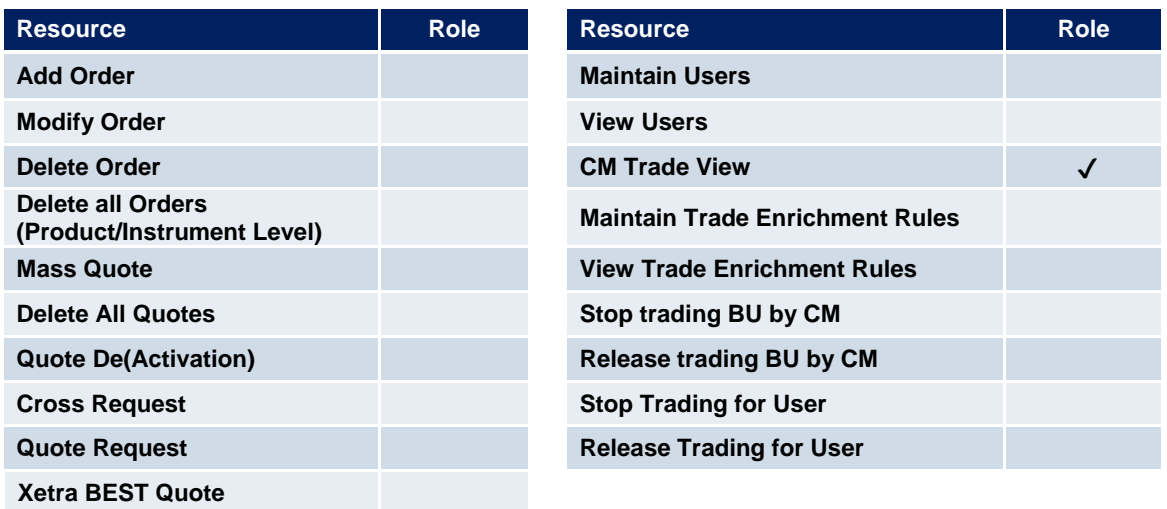

# <span id="page-28-1"></span>**3.15 Examination Trader Role**

The Examination Trader role prevents a user of a trading member from trading activities. It is automatically assigned to each new user and will be de-assigned by the exchange if the user has a trader exam and is therefore allowed for trading.

The following table shows the specific resources assigned to the Examination Trader role:

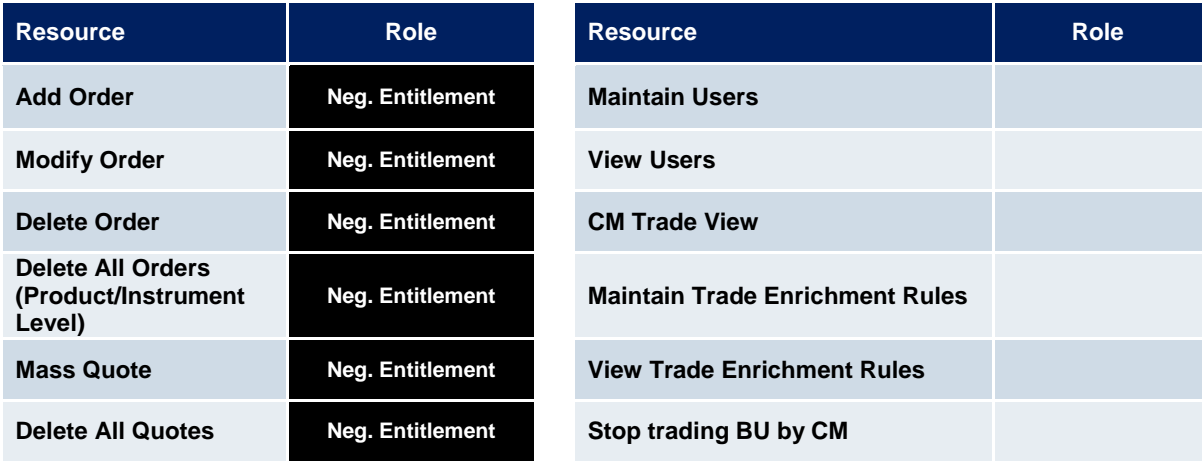

### Participant and User Maintenance Manual Version 7.0.001

**Quote De(Activation) Neg. Entitlement Release trading BU by CM Cross Request Neg. Entitlement Stop Trading for User Quote Request Neg. Entitlement Release Trading for User Add Short Order Neg. Entitlement Xetra BEST Quote Neg. Entitlement Modify Short Order Neg. Entitlement**

### **3.16 TES Examination Role**

The TES Examination role prevents a user of a trading member from TES trading activities. It is automatically assigned to each new user and will be de-assigned by the exchange if the user has a trader exam and is therefore allowed for trading.

The following table shows the specific resources assigned to the TES Examination role:

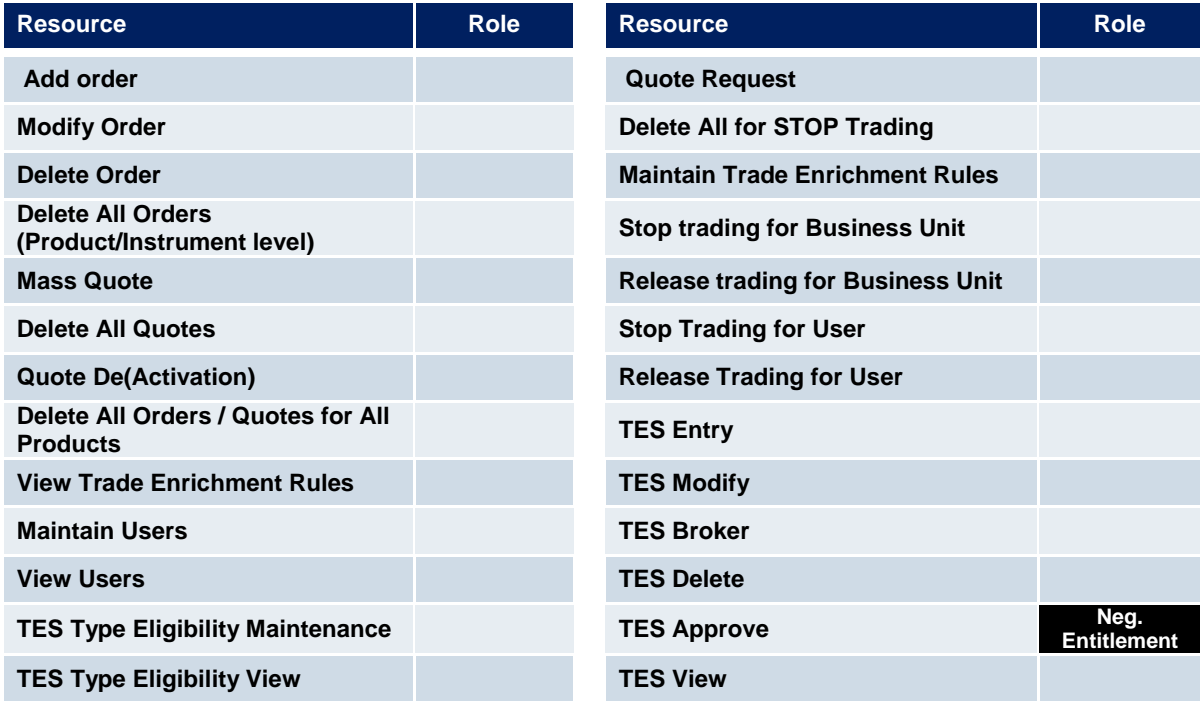

Participant and User Maintenance Manual Version 7.0.001

# <span id="page-30-0"></span>**3.17 Stop Trading BU Role / Stop Trading User Role**

These roles prevent a user of a trading member from trading activities. It is automatically assigned to each user in case the BU or the user is stopped (by the member or by the exchange). As soon as the BU or the user stop is released, the roles will automatically be de-assigned.

The following table shows the specific resources assigned to these roles:

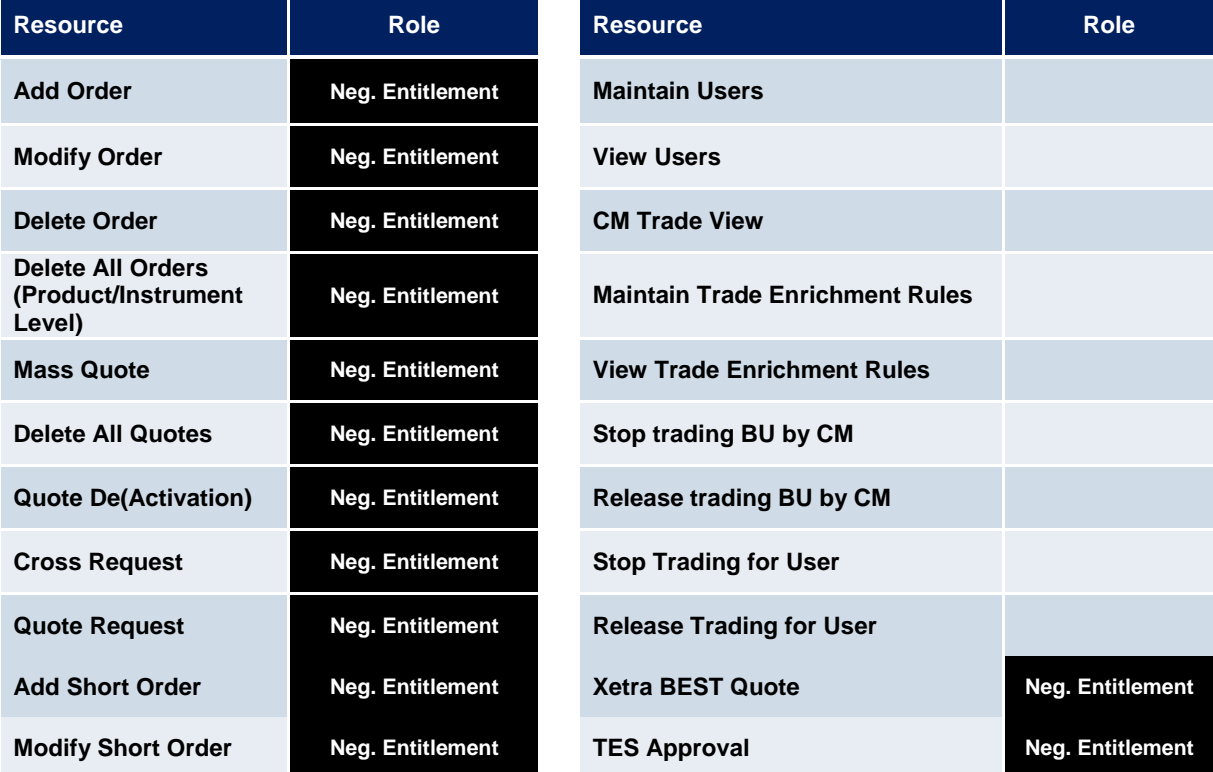

Participant and User Maintenance Manual Version 7.0.001

# <span id="page-31-0"></span>**4. TES Type Eligibility**

The TES Type Eligibility on T7 is used to control access to the various TES Types

- LIS
- OTC

TES Type Eligibility is set on participant level and on user level.

The participant level assignment is done by the Exchange. Every participant is enabled to use all available TES Types.

The service administrator can then assign the TES Type Eligibility to the user. This is done in the GUI, using the User Maintenance screen.

Participant and User Maintenance Manual Version 7.0.001

# <span id="page-32-0"></span>**5. Maintenance**

This chapter describes the maintenance functions that will be performed by service administrators. Data related to product assignment groups, participants, business units, users and risk controls will be made available to service administrators, including all identifiers needed for all interfaces.

# <span id="page-32-1"></span>**5.1 Product Assignment Groups**

Product assignment groups are created and maintained by Deutsche Börse.

## <span id="page-32-2"></span>**5.2 Participant and Business Unit**

The participant and business unit structure is created and maintained by Deutsche Börse.

## <span id="page-32-3"></span>**5.3 Users**

This section describes the steps necessary to maintain users of T7.

Authorization can be configured by service administrators, as follows (T / C indicates if relevant for Trading or Clearing business unit):

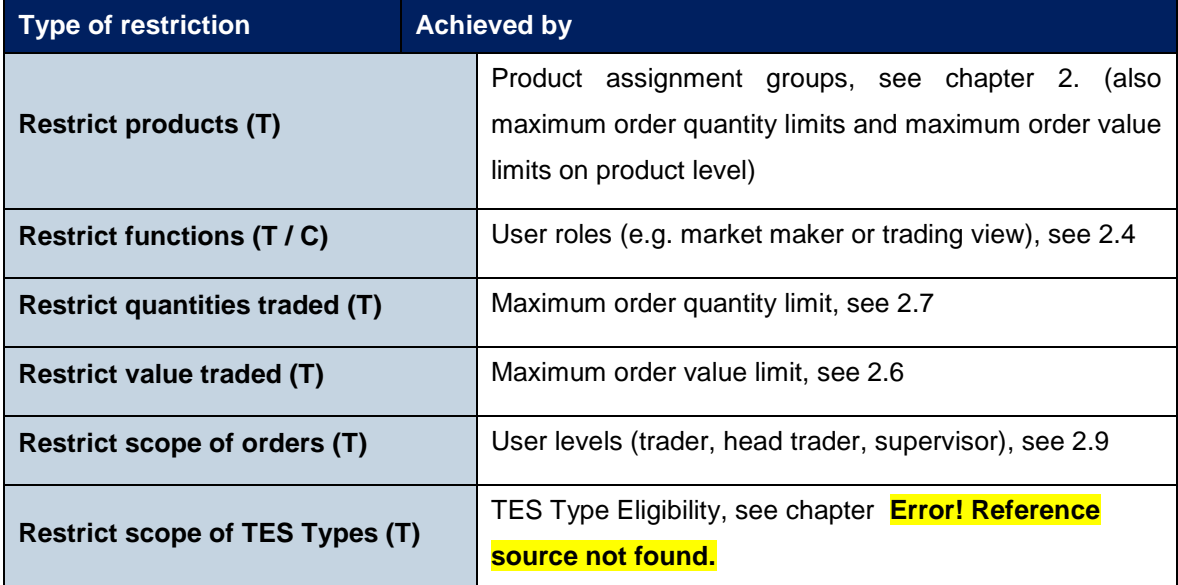

Viewing restrictions apply to users of the Trader GUI. These restrictions may not be implemented in alternative applications that access T7 via the electronic interfaces.

Participant and User Maintenance Manual Version 7.0.001

### <span id="page-33-0"></span>**5.3.1 Adding a user**

Service administrators are able to add users themselves, according to the following steps:

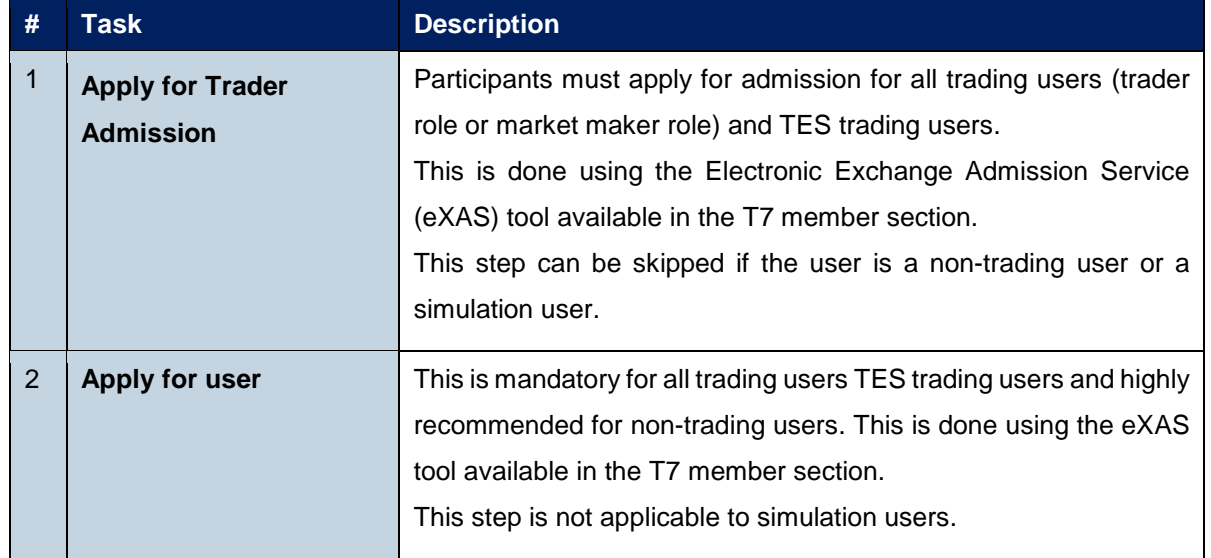

Participant and User Maintenance Manual Version 7.0.001

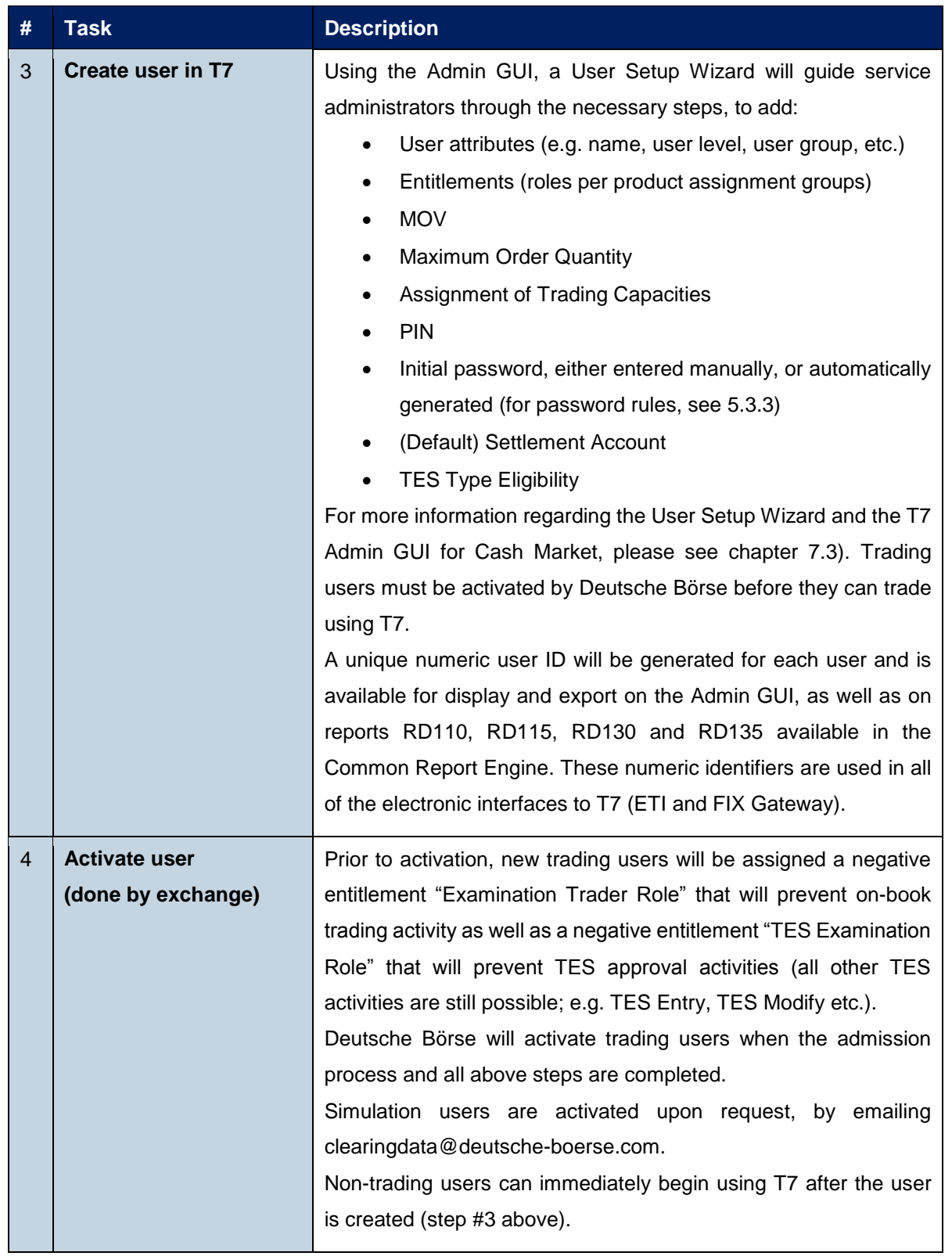

Participant and User Maintenance Manual Version 7.0.001

### <span id="page-35-0"></span>**5.3.2 Modifying a user**

Using the Admin GUI, service administrators may modify user information. If a non-trading user is updated to become a trading user, there must be a trader admission, see [5.3.1,](#page-33-0) step #1. Modifications to the user attributes (MOV, entitlement, user group, user level and password resets) are effective immediately. Users must log out and then log back in for these changes to take effect.

### <span id="page-35-1"></span>**5.3.3 Password Rules**

User password requirements for T7 are:

- minimum of 8 and a maximum of 16 characters
- valid characters: [a-z, A-Z, 0-9] and special characters: ['+', '-', '@', '!', '\_', '\$', '%', '&', '/', '=', '\*','#']
- minimum 1 uppercase letter and minimum 1 lowercase letter
- minimum 1 special character
- maximum number of repeated characters allowed is 6
- a password history is maintained to prevent the last 10 passwords from being re-used.

User passwords do not automatically expire. Users are able to change their passwords themselves. Passwords can only be changed using the GUI. Passwords generated during setup of new users and passwords generated during password reset by Service Administrator will automatically expire after first login. The user is then forced to create a new password. Participants are responsible for the regular refresh of user passwords, according to their own security guidelines.

### <span id="page-35-2"></span>**5.3.4 Deleting a user**

Service administrators may delete users, according to the following steps:

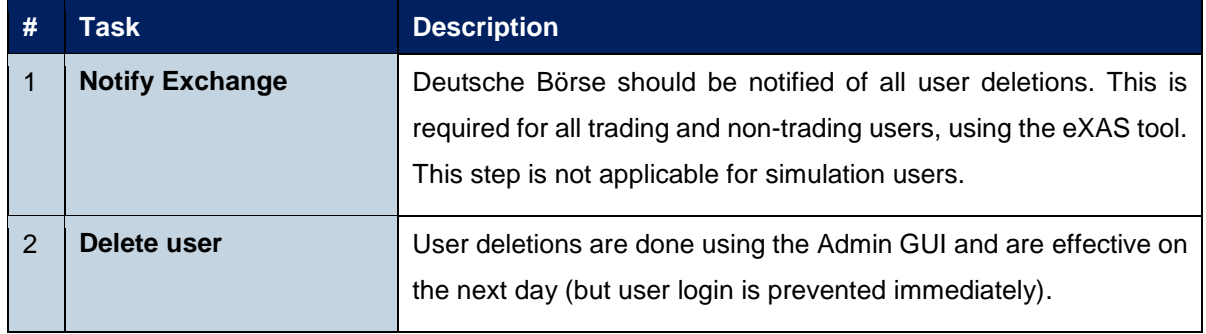

Participant and User Maintenance Manual Version 7.0.001

Before deleting a user, participants should ensure that there are no open orders remaining in the system that were entered by this user. Any open orders for deleted users are automatically removed at the end of the trading day.

Participants are responsible for immediate deletion of a user account, when the associated person is no longer with the organization.

# <span id="page-36-0"></span>**5.4 Risk Controls**

T7 provides several risk control functions for participants, which allows them to stop a user or an entire business unit from trading. In addition, clearing members are also able to stop one or more of their related trading members. Stopped users can continue to view trading activity, but are not able to enter new orders or quotes.

Please take into account that stopping and releasing a BU/User require two users (4Eyes Principle), both with emergency trading stop role, to execute the function. In case the second user does not approve the transaction, it will be deleted during the nightly end-of-day run.

## <span id="page-36-1"></span>**5.4.1 Stopping Trading for User**

Users entitled to the emergency trading stop role may stop and release any user as follows:

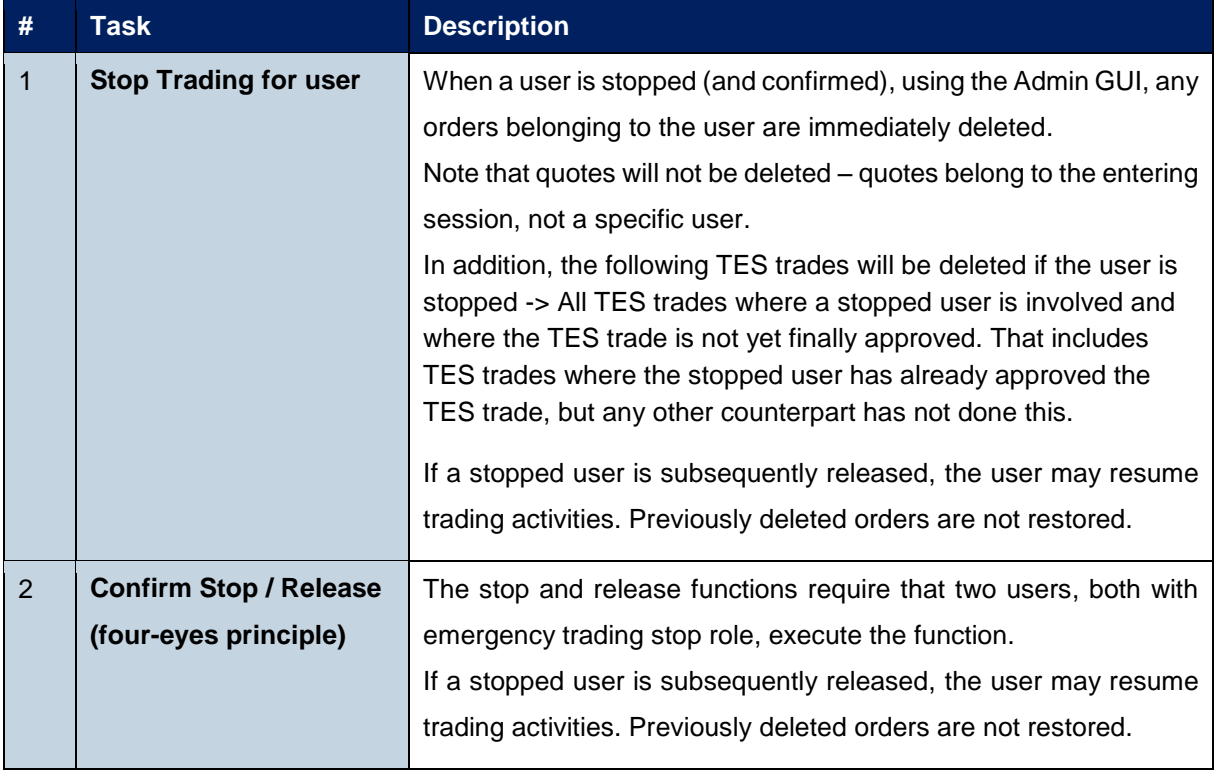

Participant and User Maintenance Manual Version 7.0.001

# <span id="page-37-0"></span>**5.4.2 Stopping Trading for a Business Unit**

Users entitled to the emergency trading stop role may stop and release an entire business unit as follows:

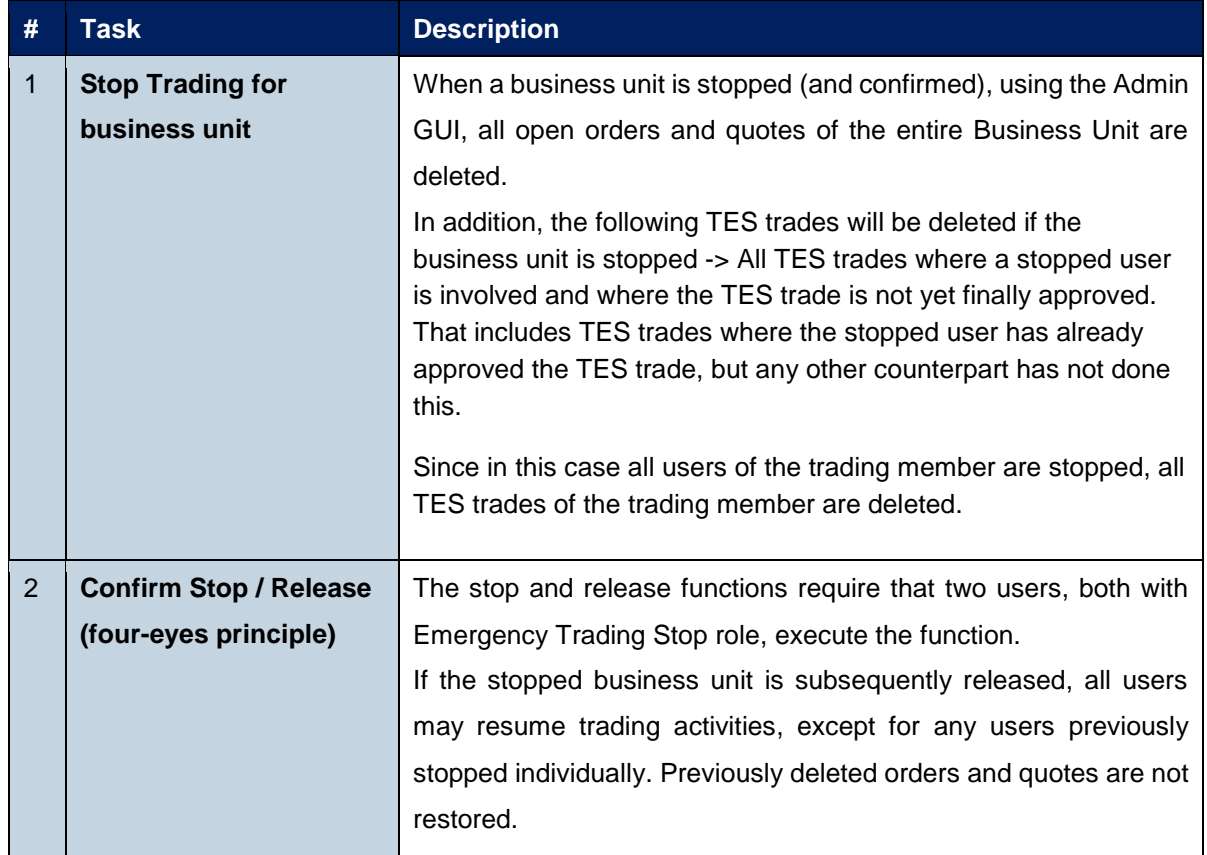

Participant and User Maintenance Manual Version 7.0.001

### <span id="page-38-0"></span>**5.4.3 Clearing member stopping a trading member**

Clearing members may stop a trading member, for whom they are a designated clearing member, in T7 as follows (only a Clearing Member at the default CCP (in this case ECAG) can use the functionality of clearing member stop):

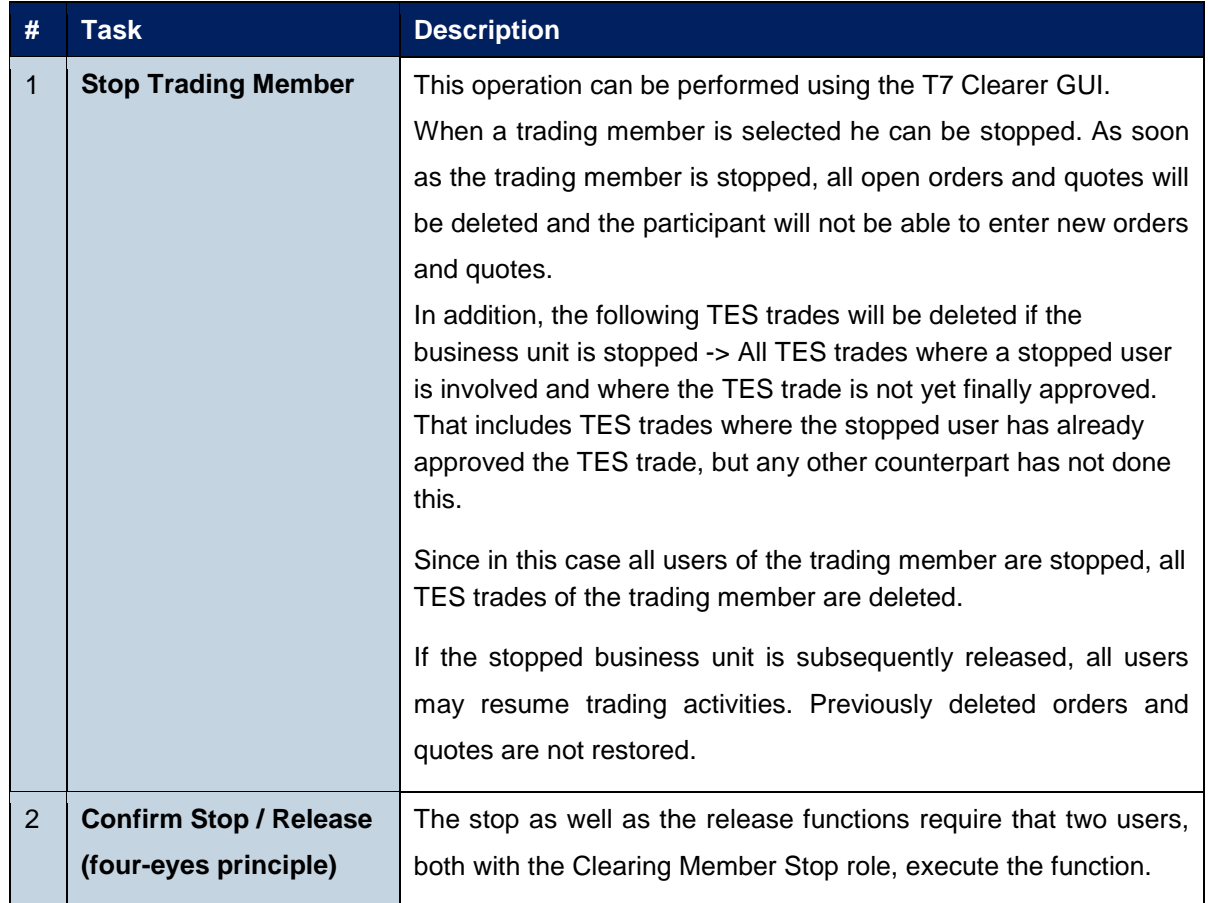

Participant and User Maintenance Manual Version 7.0.001

# <span id="page-39-0"></span>**6. Appendix**

The following tables show the specific resources assigned to the various roles, separated by context.

# <span id="page-39-1"></span>**6.1 Administrative roles**

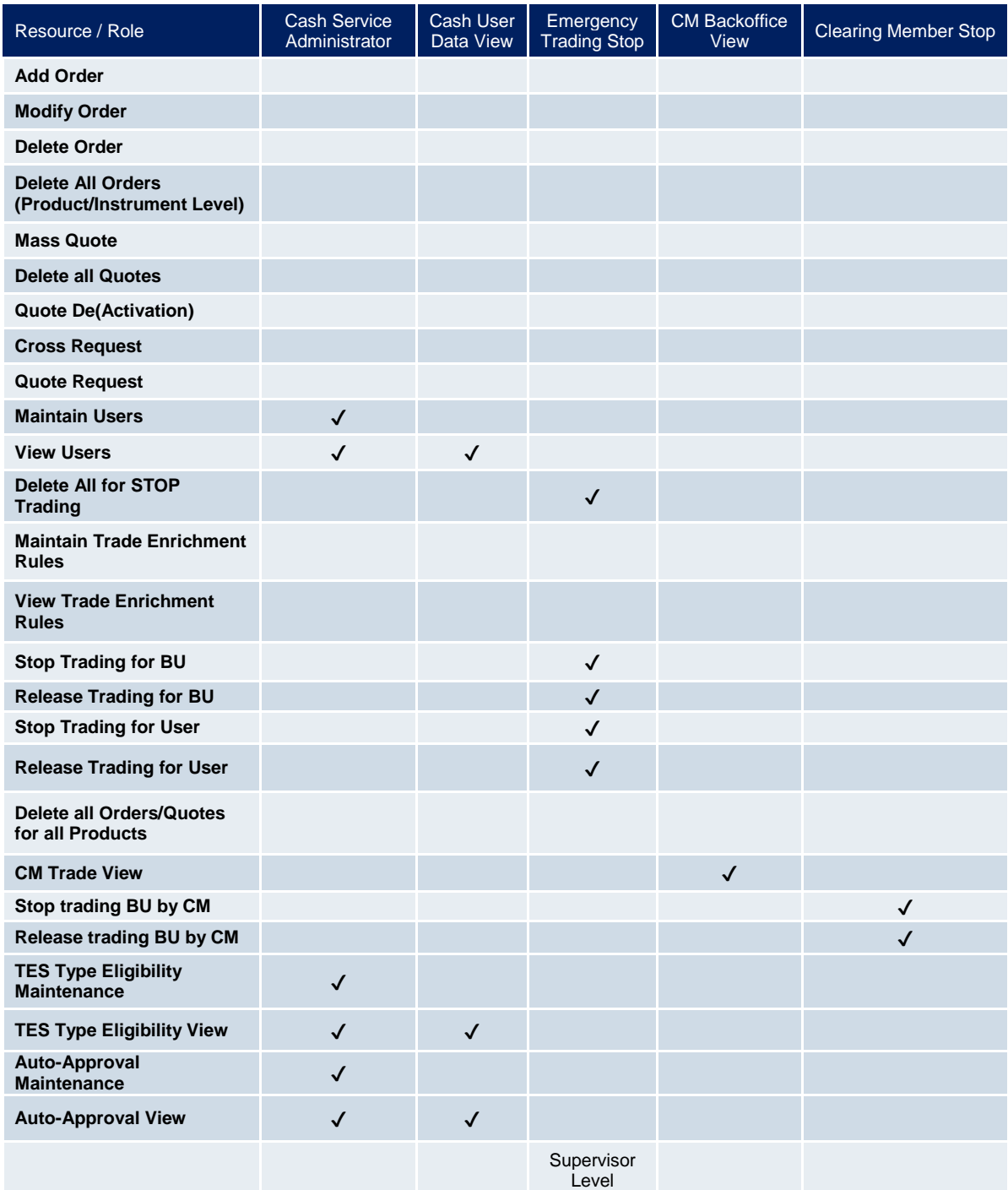

Participant and User Maintenance Manual Version 7.0.001

# <span id="page-40-0"></span>**6.2 On-exchange roles**

![](_page_40_Picture_184.jpeg)

Participant and User Maintenance Manual Version 7.0.001

# <span id="page-41-0"></span>**6.3 TES roles (only Trading business units)**

![](_page_41_Picture_87.jpeg)

Participant and User Maintenance Manual Version 7.0.001

# <span id="page-42-0"></span>**6.4 Negative Roles**

![](_page_42_Picture_168.jpeg)

Participant and User Maintenance Manual Version 7.0.001

# <span id="page-43-0"></span>**6.5 T7 Admin GUI Windows**

### <span id="page-43-1"></span>**6.5.1 Welcome View**

![](_page_43_Picture_37.jpeg)

Image 5: T7 Admin GUI Welcome View

Participant and User Maintenance Manual Version 7.0.001

### <span id="page-44-0"></span>**6.5.2 User Maintenance Wizard – General Attributes**

![](_page_44_Picture_35.jpeg)

Image 6: T7 Admin GUI User Maintenance Wizard – General Attributes

Participant and User Maintenance Manual Version 7.0.001

### <span id="page-45-0"></span>**6.5.3 User Maintenance Wizard – On-Exch Attributes**

![](_page_45_Picture_35.jpeg)

Image 7: T7 Admin GUI User Maintenance Wizard – On-Exch Attributes

Participant and User Maintenance Manual Version 7.0.001

### <span id="page-46-0"></span>**6.5.4 User Maintenance Wizard – On-Exch Roles**

![](_page_46_Picture_37.jpeg)

Image 8: T7 Admin GUI User Maintenance Wizard – On-Exch Roles

Participant and User Maintenance Manual Version 7.0.001

### <span id="page-47-0"></span>**6.5.5 User Maintenance Wizard – TES Attributes**

![](_page_47_Picture_35.jpeg)

Image 9: T7 Admin GUI User Maintenance Wizard – TES Attributes

Participant and User Maintenance Manual Version 7.0.001

### <span id="page-48-0"></span>**6.5.6 User Maintenance Wizard – TES Roles**

![](_page_48_Picture_35.jpeg)

Image 10: T7 Admin GUI User Maintenance Wizard – TES Roles

Participant and User Maintenance Manual Version 7.0.001

# <span id="page-49-0"></span>**7. Change log**

![](_page_49_Picture_45.jpeg)